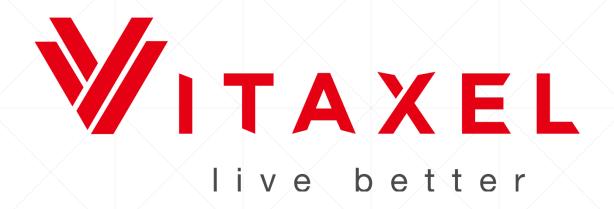

## Vitaxel

Distributor Backoffice Manual

| • | <ul><li>Vitaxel - Login</li></ul>   |  | 6         |
|---|-------------------------------------|--|-----------|
|   | ❖ First Time Login                  |  | 9         |
|   | ❖ Forgot Password                   |  | <u>10</u> |
|   | Announcement                        |  | 11        |
|   | ❖ Backoffice                        |  | <u>12</u> |
| • | <ul><li>Vitaxel - Profile</li></ul> |  | <u>13</u> |
|   | ❖ Edit Profile                      |  | <u>14</u> |
|   | ❖ Change Login Password             |  | <u>16</u> |
|   | ❖ Change EWallet Password           |  | <u>19</u> |
|   | Personal Website                    |  | 22        |

| • | Vitaxel - EWallet                            |  |  | 28        |
|---|----------------------------------------------|--|--|-----------|
|   | EWallet History                              |  |  | <u>29</u> |
|   | EWallet Withdrawal                           |  |  | 32        |
|   | EWallet Withdrawal Status                    |  |  | <u>36</u> |
|   | Cash Point (CP) Transfer                     |  |  | 38        |
|   | ❖ Bonus Statement                            |  |  | <u>41</u> |
| • | Vitaxel - Registration                       |  |  | 44        |
|   | <ul> <li>Distributor Registration</li> </ul> |  |  | 45        |
|   | Distributor Upgrade                          |  |  | <u>48</u> |
|   | Pin Listing/ Transfer                        |  |  | <u>50</u> |
|   | Pin Transfer History                         |  |  | 54        |

| <ul> <li>Vitaxel - Shopping</li> </ul>       | <u>56</u> |
|----------------------------------------------|-----------|
| <ul> <li>Starter Package Purchase</li> </ul> | <u>57</u> |
| ❖ Upgrade Package Purchase                   | <u>65</u> |
| ❖ Product Purchase                           | <u>73</u> |
| ❖ Product Redeem                             | <u>80</u> |
| ❖ Purchase History                           | <u>85</u> |
| <ul> <li>Vitaxel – Reports</li> </ul>        | <u>89</u> |
| ❖ BV Movement Report                         | 90        |
| ❖ Group Sales Report                         | 92        |
| ❖ Leadership Report                          | 94        |
| ❖ Sponsor Genealogy                          | <u>96</u> |
| ❖ Placement Genealogy                        | 100       |

Logout

| • | Vitaxel - Feedback |  |  | <u>104</u> |
|---|--------------------|--|--|------------|
|   | Feedback           |  |  | <u>105</u> |
|   | Feedback History   |  |  | <u>108</u> |
| • | Vitaxel - Logout   |  |  | <u>110</u> |

<u>111</u>

## Vitaxel - Login

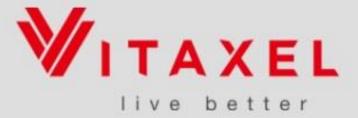

English | 简体中文 | 繁體中文 | ไทย

| Password           |     |   |       |
|--------------------|-----|---|-------|
|                    |     |   |       |
| 0 4 8              | 207 |   |       |
| Please Enter Chara |     | 1 | Login |

Forgot Password? Click Here

#### Vitaxel – Login

Access to the Vitaxel distributor's backoffice.

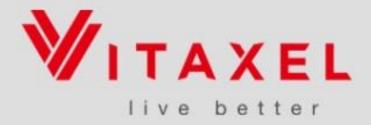

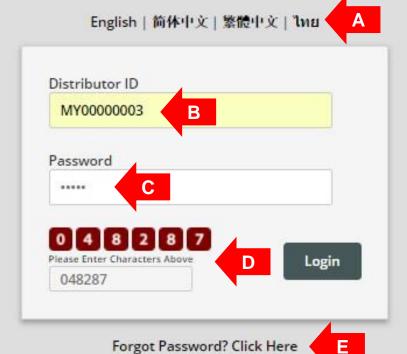

#### **Vitaxel - Login**

- **A**. Select the preferred language.
- **B**. Enter Vitaxel distributor ID.
- **C**. Enter login password.
- **D**. Enter the verification code displayed and click "Login" to access backoffice's home page.
- **E**. Click on "Forgot Password?" if user forget password.

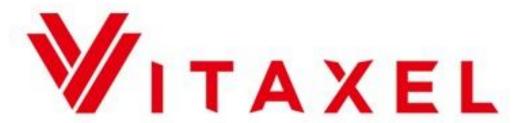

### live better Please Change Your Password before you proceed to your Distributor Portal

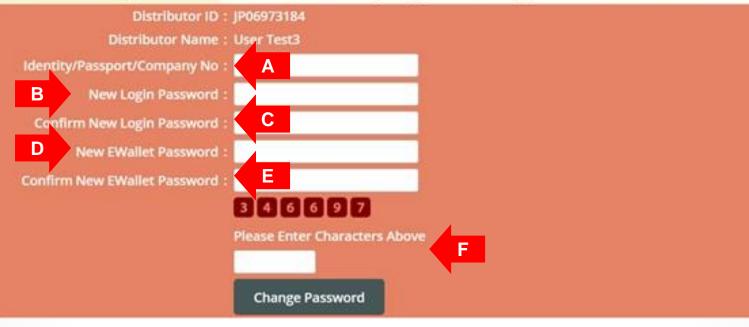

#### \*\*Notes

- New Login Password and New EWallet Password must not be the same with each other.
- All passwords are case-sensitive.

## Vitaxel – First Time Login

For user who is first time login to the system, user is required to reset password.

- **A**. Enter registered identity/passport/company number.
- B. Enter new login password.
- C. Confirm new login password.
- D. Enter new EWallet password.
- **E**. Confirm new EWallet password.
- **F**. Enter the verification code displayed and click "Change Password" to confirm action.

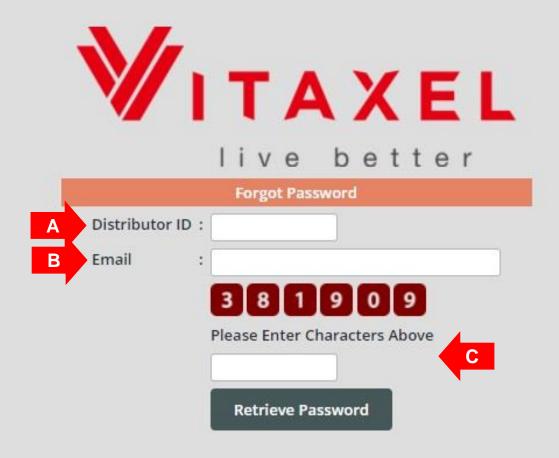

## Vitaxel – Forgot Password

- A. Enter Vitaxel distributor ID.
- B. Enter email address.
- **C**. Enter the verification code displayed and click "Retrieve Password" to confirm action.

#### \*\*Notes

A Password Retrieve Email will send to user's email address.

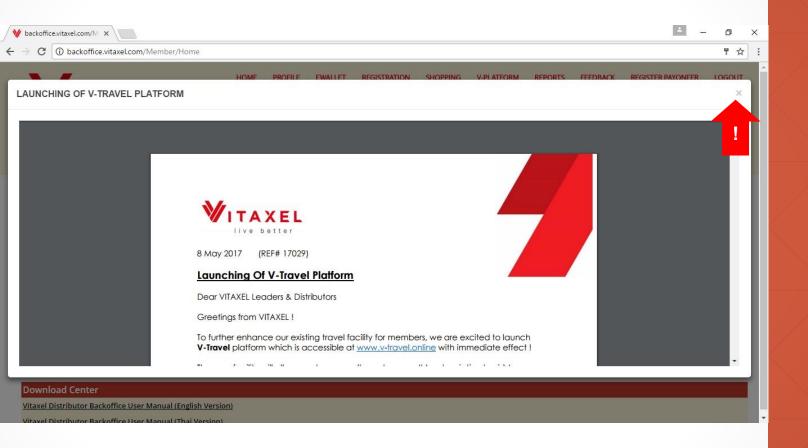

## Vitaxel - Announcement

Once login successfully, user will first view Vitaxel latest announcement.

Click on **x** to close the announcement.

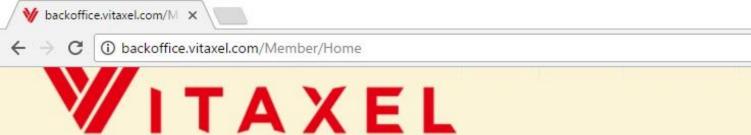

live better

# Account Summary Distributor ID: MY00008890 Distributor Name: Vitaxel Current Package: Career Starter Package Cash Point (CP): 20.00 Redemption Point (RP): 295.98 V Point (VP): 631.89 Growth Point (GP): 0 Floating Bonus: 0.00

#### News/Announcement

2017-05-11 Launching Of V-Travel Platform

В

#### **Download Center**

Vitaxel Distributor Backoffice User Manual (English Version)

Vitaxel Distributor Backoffice User Manual (Thai Version)

V-Deals.online and V-Benefits.online Membership Activation Guide

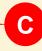

#### **Vitaxel - Backoffice**

- **A**. Account Summary.
- **B**. Latest News/ Announcements from the management.
- **C**. Platform for user to download manuals or guides.

## Vitaxel - Profile

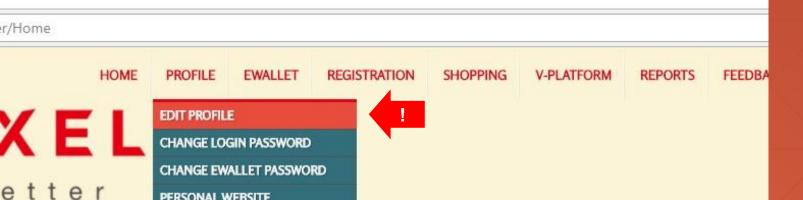

PERSONAL WEBSITE

Distributor ID: MY00008890 Distributor Name: Vitaxel Current Package: Career Starter Package Cash Point (CP): 20.00 nption Point (RP): 295.98 V Point (VP): 631.89 rowth Point (GP): 0 Floating Bonus: 0.00

#### Vitaxel - Edit Profile

User able to edit their profile by click on PROFILE menu and select EDIT PROFILE.

(English Version)

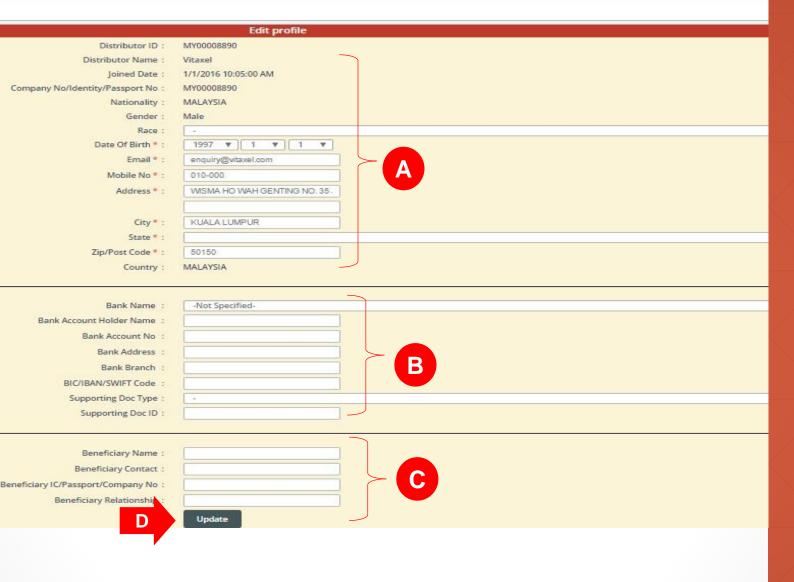

#### \*\*Notes

- Fields that have \* are compulsory to fill in.
- User need to fill in the box with text or select from the dropdown list.

#### **Vitaxel - Edit Profile**

- A. Distributor information.
- B. Distributor bank information.
- **C**. Distributor beneficiary information.
- **D**. Click "Update" to confirm changes of profile.

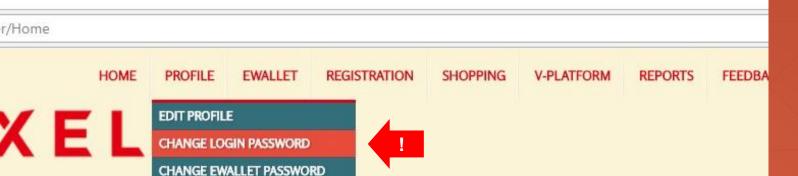

Distributor ID: MY00008890

istributor Name: Vitaxel

etter

Current Package: Career Starter Package

PERSONAL WEBSITE

Cash Point (CP): 20.00

nption Point (RP): 295.98

V Point (VP): 631.89

rowth Point (GP): 0

Floating Bonus: 0.00

1

(English Version)

## Vitaxel - Change Login Password

User able to change their login password by click on PROFILE menu and select CHANGE LOGIN PASSWORD.

ckoffice.vitaxel.com/Member/ChangePassword

HOME PROFILE EWALLET REGISTRATION SHOPPING V-PLATFORM REPOR

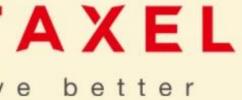

|                       | Change Login Password |  |
|-----------------------|-----------------------|--|
| Current Password :    | A                     |  |
| B New Password :      |                       |  |
| Confirm New Password: | C                     |  |
|                       | Change Password       |  |

## Vitaxel - Change Login Password

- **A**. Enter current password.
- **B**. Enter new password.
- **C**. Confirm new password and click "Change Password" to confirm changes.

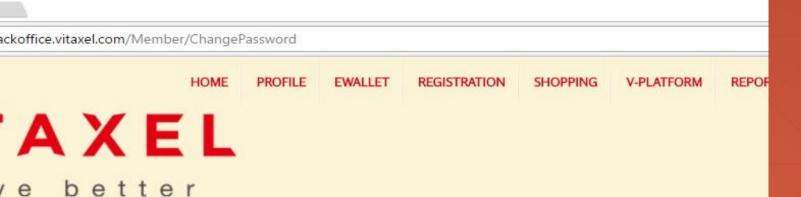

| Change L              | ogin Password - Password Successful | Changed |
|-----------------------|-------------------------------------|---------|
| Current Password:     |                                     |         |
| New Password :        |                                     |         |
| Confirm New Password: |                                     |         |
|                       | Change Password                     |         |

#### Vitaxel -**Change Login Password**

Upon successfully change of password, a "Password Successful Changed" will appear.

#### \*\*Notes

User are advised to change the login password from time to time.

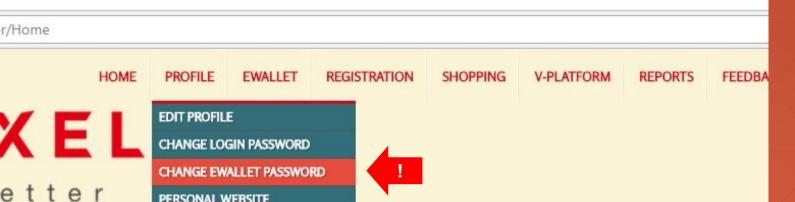

Distributor ID: MY00008890

istributor Name: Vitaxel

Current Package: Career Starter Package

PERSONAL WEBSITE

Cash Point (CP): 20.00

nption Point (RP): 295.98

V Point (VP): 631.89

rowth Point (GP): 0

Floating Bonus: 0.00

(English Version)

#### Vitaxel -**Change EWallet Password**

User able to change their EWallet password by click on PROFILE menu and select CHANGE EWALLET PASSWORD.

Ackoffice.vitaxel.com/Member/EChangePassword

HOME PROFILE EWALLET REGISTRATION SHOPPING V-PLATFORM REPORT

A X F

## AXEL

|                        | Change EWallet Password |  |
|------------------------|-------------------------|--|
| Current Password :     | A                       |  |
| B New Password :       |                         |  |
| Confirm New Password : | С                       |  |
|                        | Change Password         |  |

## Vitaxel - Change EWallet Password

- **A**. Enter current password.
- **B**. Enter new password.
- **C**. Confirm new password and click "Change Password" to confirm changes.

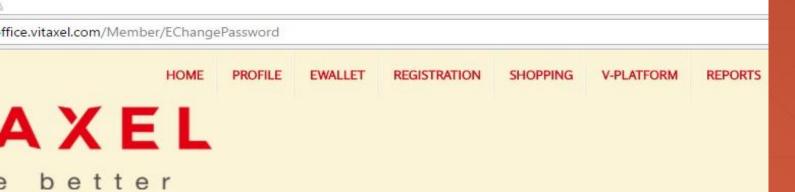

| Current Password :    |                 |  |
|-----------------------|-----------------|--|
| Current Password .    |                 |  |
| New Password :        |                 |  |
| Confirm New Password: |                 |  |
|                       | Change Password |  |

## Vitaxel - Change EWallet Password

Upon successfully change the password, a "Password Successful Changed" will appear.

#### \*\*Notes

- User are advised to change the EWallet password from time to time.

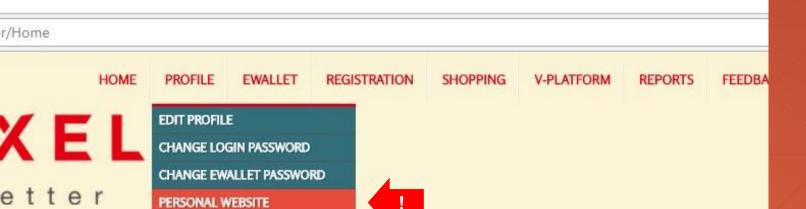

Distributor ID: MY00008890

istributor Name: Vitaxel

Current Package: Career Starter Package

Cash Point (CP): 20.00

nption Point (RP): 295.98

V Point (VP): 631.89

rowth Point (GP): 0

Floating Bonus: 0.00

1

(English Version)

#### Vitaxel -Personal Website

User able to create their personal website by click on PROFILE menu and select PERSONAL WEBSITE.

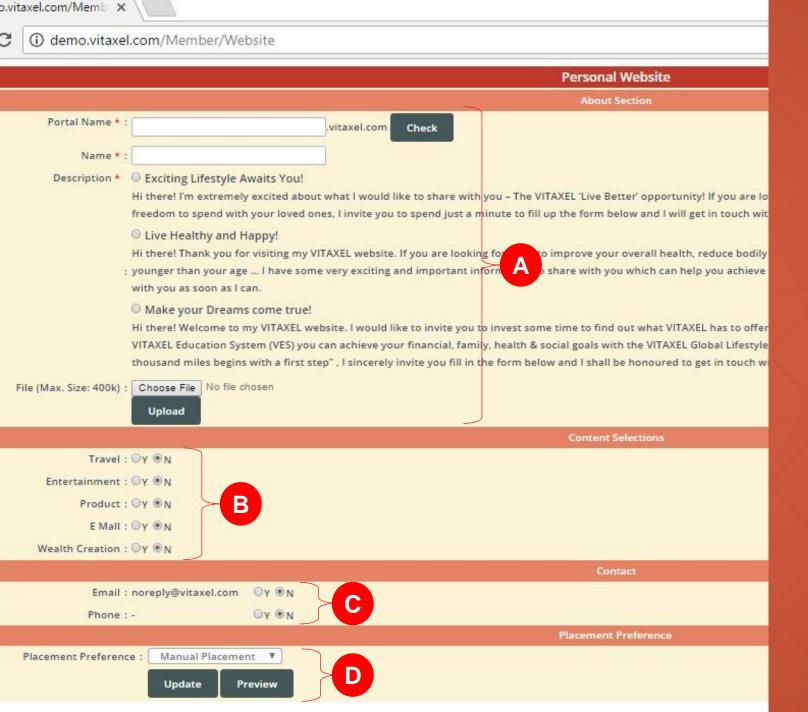

## Vitaxel - Personal Website

A. User information.

User able to customize their personal website and use unique name in portal. To make sure the portal name is unique and available for use, user may click on "Check" to verify.

User can upload their personal picture by click on "Choose File" and "Upload".

- **B**. Website content selections for user to show to public.
- **C**. User personal contact information for public to contact user.
- **D**. Placement preference. (Refer to slide24).

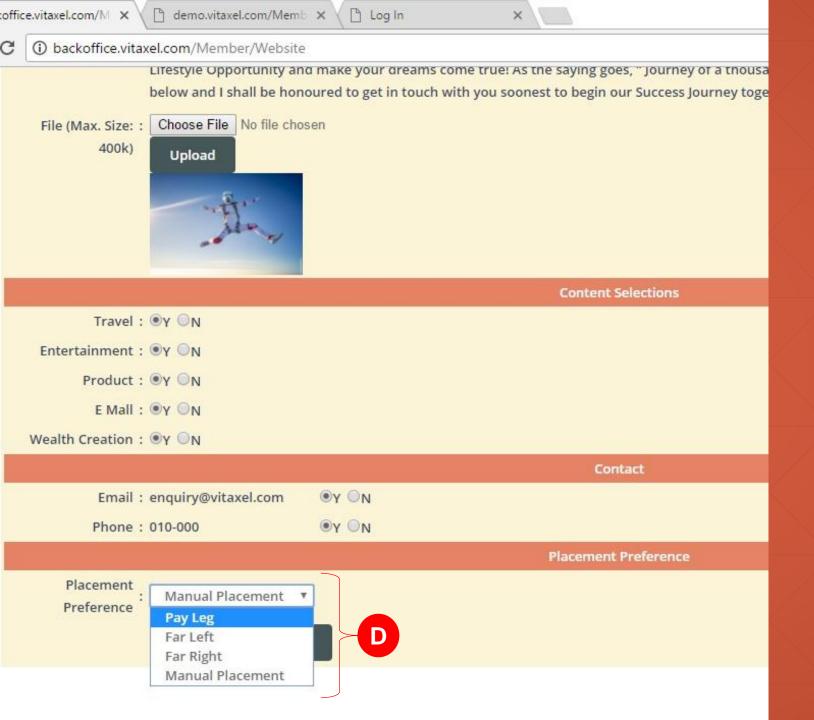

#### Vitaxel -Personal Website

- **D.** Placement preference show type of placement user want to show to public.
- Pay Leg: Smaller leg of the sponsor distributor.
- Far Left: Bottom left of the sponsor distributor.
- Far Right: Bottom right of the sponsor distributor.
- Manual Placement: Sponsor distributor get to decide the placement of distributor.

HOME PROFILE EWALLET REGISTRATION SHOPPING V-PLATFORM REPORTS FEEDBA

## Personal Website Success Update Data About Section .vitaxel.com Check

estyle Awaits You!

tremely excited about what I would like to share with you – The VITAXEL 'Live Better' opportunity! If you are looking for a places and enjoy more time freedom to spend with your loved ones, I invite you to spend just a minute to fill up the forn on as I can.

#### y and Happy!

k you for visiting my VITAXEL website. If you are looking for ways to improve your overall health, reduce bodily pain, have aply want to feel and look younger than your age ... I have some very exciting and important information to share with yo st spend a minute to fill up the form below and I promise to get in touch with you as soon as I can.

#### Dreams come true!

ome to my VITAXEL website. I would like to invite you to invest some time to find out what VITAXEL has to offer. I am conv he simple action steps in the VITAXEL Education System (VES) you can achieve your financial, family, health & social goals

## Vitaxel - Personal Website

Once fill in all information, user need to click on "Update" to save all the records and "Success Update Data" will appear.

User can view their personal website by click on "Preview", and user will be redirected to their personal website.

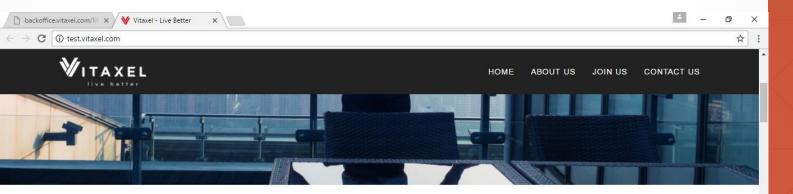

#### TEST1

#### About

#### Make your Dreams come true!

Hi there! Welcome to my VITAXEL website. I would like to invite you to invest some time to find out what VITAXEL has to offer. I am convinced that with good planning and following the simple action steps in the VITAXEL Education System (VES) you can achieve your financial, family, health & social goals with the VITAXEL Global Lifestyle Opportunity and make your dreams come true! As the saying goes, "Journey of a thousand miles begins with a first step", I sincerely invite you fill in the form below and I shall be honoured to get in touch with you soonest to begin our Success Journey together!

## Vitaxel - Personal Website

User may scroll down to preview all the information that they have customized.

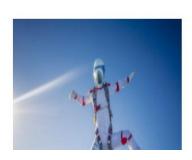

#### Registration \*If you wish to purchase your Starter Pack with BTC, please go to and from the menu select "JOIN WITH BTC" to begin Sponsor Distributor US00000000 Sponsor Distributor :Vitaxel Name

Package Type\*: \$150.0000 [VXL ACTION PACKAGE - V-TRAVEL PACKAGE (GLOBAL PACKAGE ALSO INCLUDES V-MARKET, V-SPARK, V-TRIPS & V-APP)] New Distributor. Name\* As Printed in your Company Registration/IC/Passport. You are not allowed to change this in future. Nationality\*: -

Gender\*: Male ▼

Date Of Birth\*: 1927 ▼ 6 ▼ 1 ▼

Identity Document\*: -

Company No/Identity/Passport

No\* As Printed in your Company Registration/IC/Passport. You are not allowed to change this in future.\*

Email\*

Mobile No\*:

Address:

City: State:

Zip/Post Code: Country\*: -

I read and agree on the Terms and Conditions

Pay and Register

#### Vitaxel -**Personal Website**

Public able to join the placement by click on "Join Us" in user personal website.

Public have to fill in details and click on "Pay and Register" to join placement under user.

## Vitaxel - EWallet

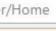

HOME PROFILE **EWALLET** REGISTRATION V-PLATFORM

SHOPPING

REPORTS

**FEEDBA** 

XEL etter

**EWALLET HISTORY EWALLET WITHDRAWAL EWALLET WITHDRAWAL STATUS** CASH POINT (CP) TRANSFER **BONUS STATEMENT** 

Distributor ID: MY00008890

istributor Name: Vitaxel

Current Package: Career Starter Package

Cash Point (CP): 20.00

nption Point (RP): 295.98

V Point (VP): 631.89

rowth Point (GP): 0

Floating Bonus: 0.00

(English Version)

#### Vitaxel -**EWallet History**

User able to view their EWallet history by click on EWALLET menu and select EWALLET HISTORY.

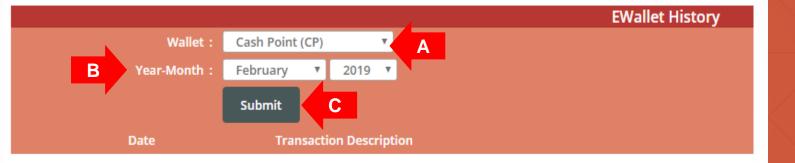

## Vitaxel - EWallet History

- **A**. Select EWallet Type.
- **B**. Select Month and Year.
- **C**. Click on "Submit" to view EWallet history.

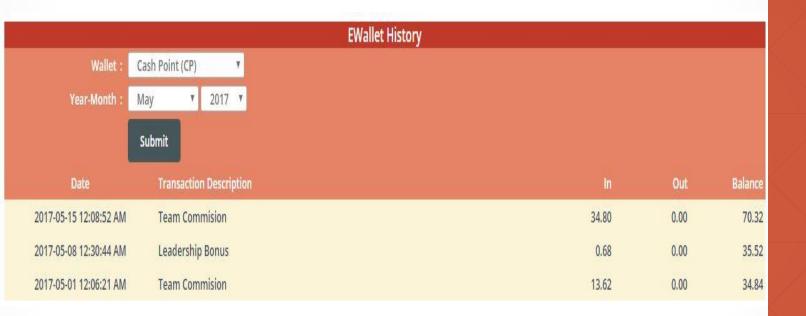

## Vitaxel - EWallet History

EWallet History will show all transaction date/time, transaction description, in/out amount and up-to-date balance of each transaction.

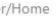

HOME PROFILE

EWALLET REGISTRATION

SHOPPING

V-PLATFORM

REPORTS

**FEEDBA** 

X E L

**EWALLET HISTORY** 

**EWALLET WITHDRAWAL** 

**EWALLET WITHDRAWAL STATUS** 

CASH POINT (CP) TRANSFER

**BONUS STATEMENT** 

1

Distributor ID: MY00008890

istributor Name: Vitaxel

Current Package: Career Starter Package

Cash Point (CP): 20.00

nption Point (RP): 295.98

V Point (VP): 631.89

rowth Point (GP): 0

Floating Bonus: 0.00

<u>n</u>

(English Version)

## Vitaxel - EWallet Withdrawal

User able to request withdrawal by click on EWALLET menu and select EWALLET WITHDRAWAL.

#### **EWallet Withdrawal** Account Summary Cash Point Balance 126629.80 Floating Amount (Withdrawal) Available Amount For Transfer 126479.80 В Type: Transfer To Bank MALAYSIA - Public Bank Bank Name: Bank Account Holder Name: Bank Account No (Example: 521481676243) Confirm Account No: No:2, Jalan Sepadu B25/B, Taman Perinc Bank Address: Bank Branch: Taman Sri Muda **PBBEMYKL** BIC/IBAN/SWIFT Code: Supporting Doc Type: New IC Identity/Passport No: Email: D Transfer Amount: Effective 1st January, 2017, any request for cash withdrawal from CP wallet is subjected to an admin fee of 1% of the withdrawal amount with a maximum admin fees of USD 30 and minimum admin fees of USD 3 per transaction. G Submit

#### \*\*Notes

- Only Malaysia, Singapore and Thailand distributors are allowed to request transfer to bank for the time being.

## Vitaxel - EWallet Withdrawal

#### **A**. Account Summary:

- Cash Point Balance: Balance of Cash Point in user account.
- Floating Amount (Withdrawal): Total pending amount of withdrawal based on request.
- Available Amount For Transfer: Total amount that can be withdraw.
- **B**. Type of withdrawal.
- C. User bank information.
- D. User email address.
- E. Amount of withdrawal.
- **F**. Important notice.
- **G.** Click on "Submit" to confirm request.

#### Transfer To Bank

#### **EWallet Withdrawal** Account Summary : 126629.80 Cash Point Balance Floating Amount (Withdrawal) : 150.00 Available Amount For Transfer : 126479.80 Bank Name: Maybank Bank Account Holder Name: Leong Yee Thong Bank Account No: 5128542651877512 Bank Address: SS2 Bank Branch: Petaling Jaya BIC/IBAN/SWIFT Code: MBB1258145125 Identity/Passport No: Vitaxel Email: vincentlee@vitaxel.com Transfer Amount: 1000.00 EWallet Password: Back В Confirm

## Vitaxel - EWallet Withdrawal

- **A**. To confirm EWallet withdrawal request, user need to enter the EWallet password.
- **B.** Click on "Confirm" to proceed request.

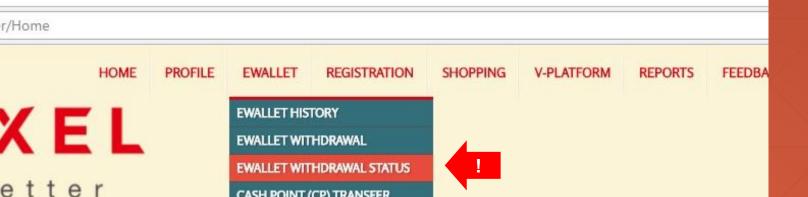

CASH POINT (CP) TRANSFER

**BONUS STATEMENT** 

Distributor ID: MY00008890

istributor Name: Vitaxel

Current Package: Career Starter Package

Cash Point (CP): 20.00

nption Point (RP): 295.98

V Point (VP): 631.89

rowth Point (GP): 0

Floating Bonus: 0.00

(English Version)

#### Vitaxel -**EWallet Withdrawal Status**

User able to view EWallet withdrawal request status by click on EWALLET menu and select EWALLET WITHDRAWAL STATUS.

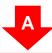

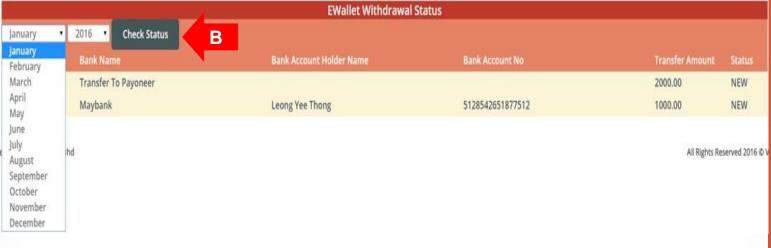

## Vitaxel - EWallet Withdrawal Status

- **A**. Select Month and Year.
- **B.** Click on "Check Status" to view the status of EWallet withdrawal request.

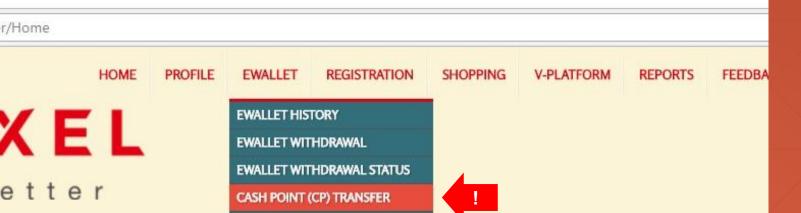

**BONUS STATEMENT** 

Distributor ID: MY00008890

istributor Name: Vitaxel

Current Package: Career Starter Package

Cash Point (CP): 20.00

nption Point (RP): 295.98

V Point (VP): 631.89

rowth Point (GP): 0

Floating Bonus: 0.00

<u>1</u>

(English Version)

## Vitaxel - Cash Point (CP) Transfer

User able to request transfer from Cash Point to Vita Point by click on EWALLET menu and select CASH POINT (CP) TRANSFER.

m/Member/TransferWalletInternal

HOME PROFILE EWALLET REGISTRATION SHOPPING V-PLATFORM REF

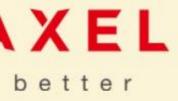

## Cash Point (CP) Transfer Cash Point (CP): 20.00 Available Amount For Transfer: 20.00 Transfer To Point: V Point (VP) Transfer Amount: A B Submit

## Vitaxel - Cash Point (CP) Transfer

- **A**. Amount of Cash Point to transfer out.
- **B.** Click on "Submit" to proceed transfer.

office.vitaxel.com/Member/TransferWalletInternalConfirm

HOME PROFILE EWALLET REGISTRATION SHOPPING V-PLATFORM R

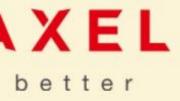

|                                 | Cash Point (CP) Transfer |  |
|---------------------------------|--------------------------|--|
| Cash Point (CP) :               | 20.00                    |  |
| Available Amount For Transfer : | 20.00                    |  |
| Transfer Amount :               | 10.00                    |  |
| Actual Transfer Amount :        | 10.00                    |  |
| Transfer To Point :             | V Point (VP)             |  |
| EWallet Password :              | A                        |  |
| В                               | Submit Back              |  |
|                                 |                          |  |

## Vitaxel - Cash Point (CP) Transfer

- **A**. To confirm Cash Point transfer request, user need to enter the EWallet password.
- **B.** Click on "Submit" to confirm request.

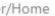

HOME PROFILE

EWALLET REGISTRATION

SHOPPING V-PLATFORM

REPORTS

**FEEDBA** 

X E L

EWALLET HISTORY

**EWALLET WITHDRAWAL** 

**EWALLET WITHDRAWAL STATUS** 

CASH POINT (CP) TRANSFER

**BONUS STATEMENT** 

I

Distributor ID: MY00008890

istributor Name: Vitaxel

Current Package: Career Starter Package

Cash Point (CP): 20.00

nption Point (RP): 295.98

V Point (VP): 631.89

rowth Point (GP): 0

Floating Bonus: 0.00

1

(English Version)

#### Vitaxel -Bonus Statement

User able to view their bonus statement by click on EWALLET menu and select BONUS STATEMENT.

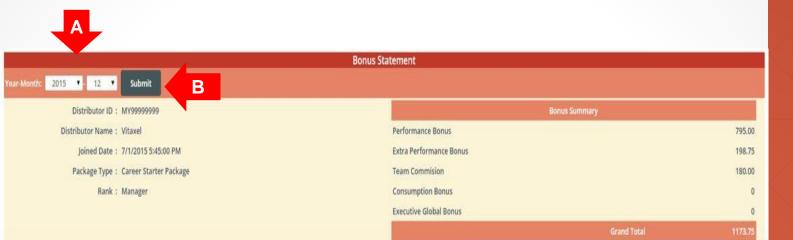

|            | MANAGEMENT CONTROL CONTROL CON |
|------------|----------------------------------------------------------------------------------------------------|
| Date       | Bonus                                                                                                    |
| 2015-12-20 | 15.00                                                                                                    |
| 2015-12-22 | 96.00                                                                                                    |
| 2015-12-22 | 96.00                                                                                                    |
| 2015-12-22 | 96.00                                                                                                    |
| 2015-12-22 | 96.00                                                                                                    |
| 2015-12-22 | 96.00                                                                                                    |
| 2015-12-22 | 15.00                                                                                                    |
| 2015-12-29 | 240.00                                                                                                    |
| 2015-12-31 | 15.00                                                                                                    |
| 2015-12-31 | 15.00                                                                                                    |
| 2015-12-31 | 15.00                                                                                                    |
| Extra I    | Performance Bonus                                                                                                    |
| Date       | <u>Bonus</u>                                                                                                    |
| 2015-12-20 | 3.75                                                                                                    |

#### Vitaxel -Bonus Statement

- **A**. Select Month and Year.
- **B.** Click on "Submit" to view the bonus statement.

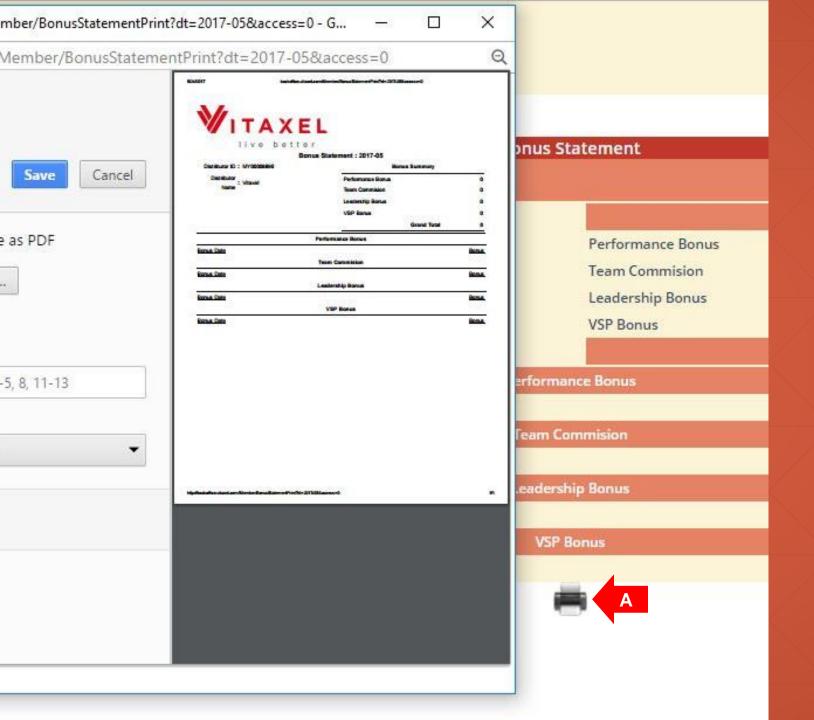

#### Vitaxel -Bonus Statement

**A**. User can click on the printer icon to print out the bonus statement.

## Vitaxel - Registration

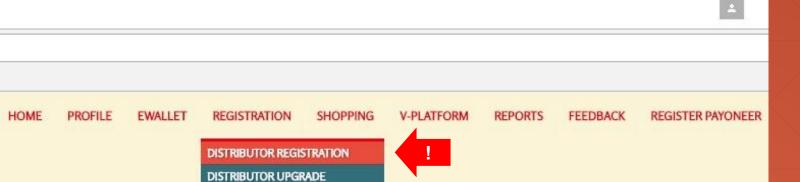

May 25, 201

## er Package

PIN LISTING/TRANSFER
PIN TRANSFER HISTORY

## Vitaxel - Distributor Registration

User able to register distributor by click on REGISTRATION menu and select DISTRIBUTOR REGISTRATION.

Year-Month: 2017 ▼

|                                    | Registration                                                                            |
|------------------------------------|-----------------------------------------------------------------------------------------|
| Sponsor Distributor ID*:           | Verify Sponsor ID A                                                                     |
| Sponsor Distributor Name :         |                                                                                         |
| Placement Position*:               | Auto Placement B                                                                        |
| Placement Distributor ID* :        | C Verify Sponsor and Placement ID                                                       |
| Placement Distributor Name :       |                                                                                         |
| Prepaid ID* :                      | 05468987 [VXL STARTE D ACTION PACKAGE (HEALTH CARE - AMALAKI)]                          |
|                                    | Please Goto "Shopping" to urchase Starter Package before proceed to Registration        |
| New Distributor Name* :            |                                                                                         |
|                                    | As Printed in your Company Registration/ C/Passport. You are not allowed to change this |
| Nationality* :                     | <u>-</u>                                                                                |
| Gender*:                           | Male V                                                                                  |
| Date Of Birth* :                   | 1927 ▼ 5 ▼ 25 ▼                                                                         |
| Identity Document* :               |                                                                                         |
| Company No/Identity/Passport No* : |                                                                                         |
|                                    | As Printed in your Company Registration/ C/Passport. You are not allowed to change this |
| Email* :                           |                                                                                         |
| Mobile No* :                       | E                                                                                       |
| Address :                          |                                                                                         |
|                                    |                                                                                         |
|                                    |                                                                                         |
| City :                             |                                                                                         |
| State :                            |                                                                                         |
| Zip/Post Code :                    |                                                                                         |
| Country* :                         |                                                                                         |
| F                                  | I read and agree on the Terms and Conditions                                            |
|                                    | Register Now G                                                                          |
|                                    |                                                                                         |
| **Notos                            |                                                                                         |

#### \*\*Notes

- A welcome email will be send to the email address as registered upon successful registration.

## Vitaxel - Distributor Registration

- A. Enter the sponsor distributor id and click on "Verify Sponsor ID". The sponsor distributor name will auto appear if the id entered is correct.
- B. Placement position. (Refer to slide47).
- **C**. Enter the placement distributor id and click on "Verify Sponsor and Placement ID". The placement distributor name will auto appear if the id entered is correct.
- **D**. Prepaid id is the starter package that user has purchased in shopping menu.
- **E**. New distributor personal information.
- **F**. Read the terms and conditions and click agree on the box. Tick sign will appear.
- **G.** Click on "Register Now" to confirm registration.

## m/Member/SignUp Email better

|                               | Registration                                                                      |
|-------------------------------|-----------------------------------------------------------------------------------|
| Sponsor Distributor ID* :     | Verify Sponsor ID                                                                 |
| Sponsor Distributor Name :    |                                                                                   |
| Placement Position* :         | Auto Placement                                                                    |
| Placement Distributor ID* :   | Auto Left Auto Right  Werify Sponsor and Placement ID                             |
| Placement Distributor Name :  | Manual Left                                                                       |
| Prepaid ID* :                 | Manual Right RTER PACK - ACTION PACKAGE (HEALTH CARE - AMALAKI)]                  |
| •                             | Please Goto "Shopping" to Purchase Starter Package before proceed to Registration |
| New Distributor Name* :       |                                                                                   |
|                               | As Printed in your Company Registration/IC/Passport. You are not allowed to       |
|                               | change this in future.                                                            |
| Nationality* :                | <b>▼</b>                                                                          |
| Gender*:                      | Male ▼                                                                            |
| Date Of Birth* :              | 1927 v 5 v 25 v                                                                   |
| Identity Document* :          | <b>▼</b>                                                                          |
| ny No/Identity/Passport No* : |                                                                                   |
|                               |                                                                                   |

## Vitaxel - Distributor Registration

- **B.** Placement position show type of placement position for the new distributor.
- Auto Left: Bottom left of the sponsor distributor.
- Auto Right: Bottom right of the sponsor distributor.
- Manual Left: Left leg of the placement distributor.
- Manual Right: Right leg of the placement distributor.

User need to click "Auto Placement" if they select Auto Left or Auto Right. The placement distributor id will auto appear.

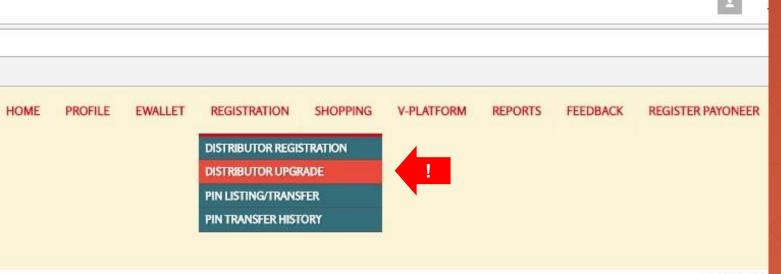

May 25, 201

er Package

Year-Month: 2017

## Vitaxel - Distributor Upgrade

User able to upgrade distributor by click on REGISTRATION menu and select DISTRIBUTOR UPGRADE.

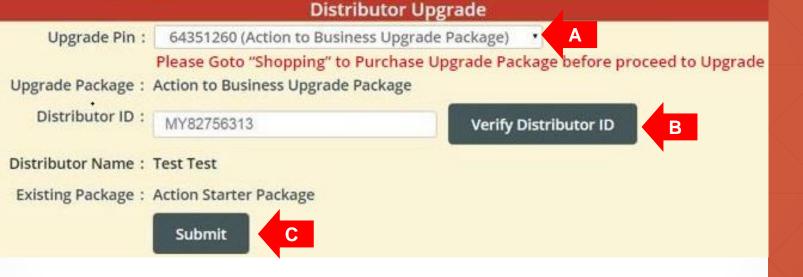

## Vitaxel - Distributor Upgrade

- **A**. Upgrade pin is the upgrade package that user has purchase in shopping menu, and upgrade package type will auto appear upon select upgrade pin.
- **B**. Enter distributor id that user want to upgrade and click on "Verify Distributor ID". Distributor name and his/her existing package will auto appear.
- **C.** User need to click on "Submit" to confirm upgrade of distributor.

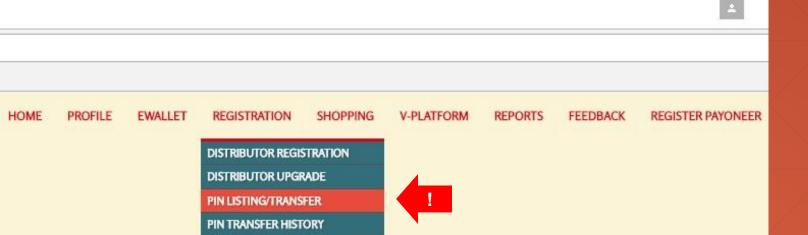

May 25, 201

## er Package Year-Month: 2017 v

## Vitaxel - Pin Listing/ Transfer

User able to transfer prepaid pin to other distributor by click on REGISTRATION menu and select PIN LISTING/ TRANSFER.

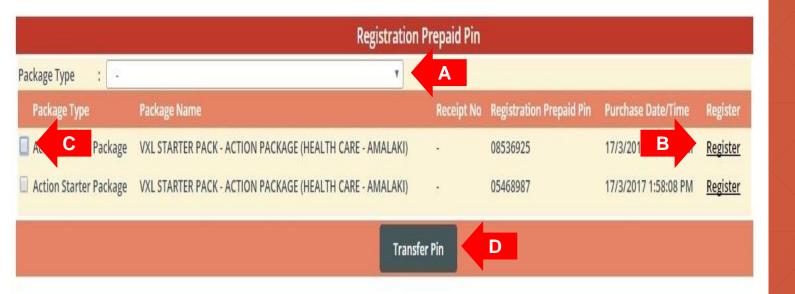

## Vitaxel - Pin Listing/ Transfer

- **A**. User able to filter the prepaid pin list based on package type.
- **B**. Click on "Register" link and user will be redirect to distributor registration page. (Refer to slide46).
- **C**. Click on the box to select prepaid id that user want to transfer to other distributor.
- **D**. Click on "Transfer Pin" to perform request.

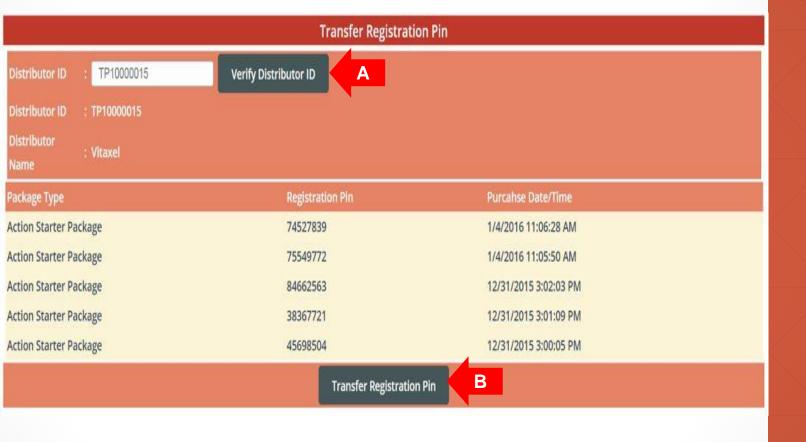

## Vitaxel - Pin Listing/ Transfer

- A. Enter the distributor id which user want to transfer to and click on "Verify Distributor ID". The distributor name will auto appear if the id entered is correct.
- **B**. Click on "Transfer Registration Pin" to proceed transfer and a confirmation page will appear upon this.

#### Transfer Registration Pin

Distributor ID : TP10000015

Distributor

· Vitaxe

lame

| Package Type           | Registration Pin | Purcahse Date/Time    |  |
|------------------------|------------------|-----------------------|--|
| Action Starter Package | 74527839         | 1/4/2016 11:06:28 AM  |  |
| Action Starter Package | 75549772         | 1/4/2016 11:05:50 AM  |  |
| Action Starter Package | 84662563         | 12/31/2015 3:02:03 PM |  |
| Action Starter Package | 38367721         | 12/31/2015 3:01:09 PM |  |
| Action Starter Package | 45698504         | 12/31/2015 3:00:05 PM |  |
|                        |                  |                       |  |

Confirm Transfer Registration Pin

## Vitaxel - Pin Listing/ Transfer

User need to click on "Confirm Transfer Registration Pin" to confirm the action of transfer prepaid pin to selected distributor.

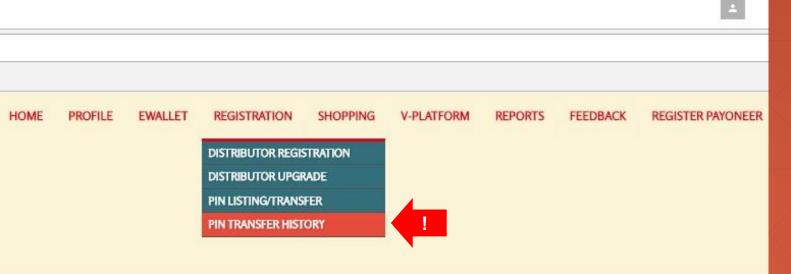

May 25, 2017

# er Package Year-Month: 2017

## Vitaxel - Pin Transfer History

User able to view pin transfer history by click on REGISTRATION menu and select PIN TRANSFER HISTORY.

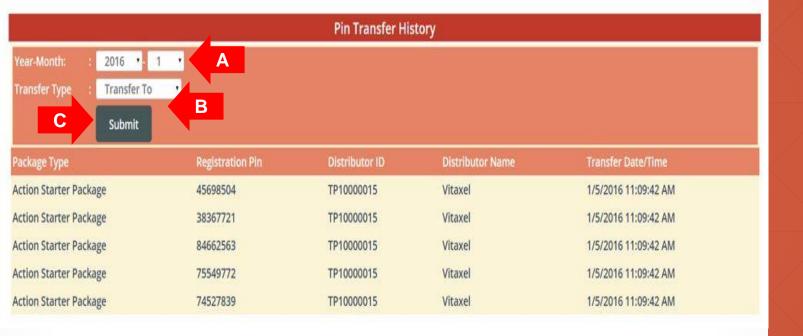

## **Vitaxel - Pin Transfer History**

- A. Select Month and Year.
- **B**. Select Transfer Type.
- **C**. Click on "Submit" to view pin transfer history.

## Vitaxel - Shopping

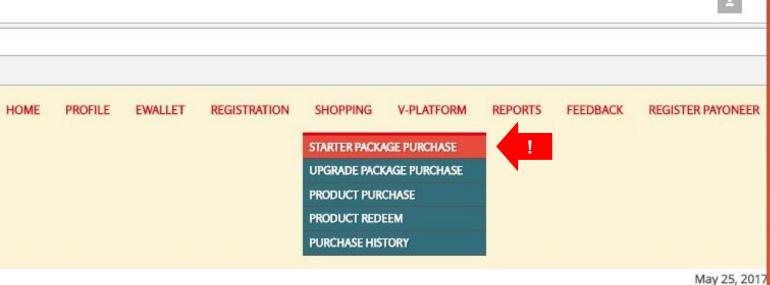

er Package Year-Month: 2017 ▼

#### Vitaxel -**Starter Package Purchase**

User able to purchase the starter package by click on SHOPPING menu and select STARTER PACKAGE PURCHASE.

#### Starter Package Purchase Vitaxel Purchaser Name enquiry@vitaxel.com 010-000 Contact No : Registration Package Code Package Type Package Name MY-VSP-A001 Action Starter Package VXL STARTER PACK - ACTION PACKAGE (HEALTH CARE - AMALAKI) 150.0000 В MY-VSP-A002 Action Starter Package VXL STARTER PACK - ACTION PACKAGE (BEAUTY CARE - VZORE) 150.0000 MY-VSP-B001 Business Starter Package VXL STARTER PACK - BUSINESS PACKAGE (HEALTH CARE - AMALAKI) 880.0000 MY-VSP-B002 Business Starter Package VXL STARTER PACK - BUSINESS PACKAGE (BEAUTY CARE - VZORE) 880,0000 MY-VSP-B003 Business Starter Package VXL STARTER PACK - BUSINESS PACKAGE (HEALTH & BEAUTY CARE - AMALAKI & VZORE) 880.0000 MY-VSP-C001 Career Starter Package VXL STARTER PACK - CAREER PACKAGE (HEALTH CARE - AMALAKI) 2200.0000 MY-VSP-C002 Career Starter Package VXL STARTER PACK - CAREER PACKAGE (BEAUTY CARE - VZORE) 2200.0000 MY-VSP-C003 Career Starter Package VXL STARTER PACK - CAREER PACKAGE (HEALTH & BEAUTY CARE - AMALAKI & VZORE) 2200.0000 VXL STARTER PACK - DELUXE PACKAGE (HEALTH CARE - AMALAKI) MY-VSP-D001 Deluxe Starter Package 5500.0000 MY-VSP-D002 Deluxe Starter Package VXL STARTER PACK - DELUXE PACKAGE (BEAUTY CARE - VZORE) 5500.0000 MY-VSP-D003 Deluxe Starter Package VXL STARTER PACK - DELUXE PACKAGE (HEALTH & BEAUTY CARE - AMALAKI & VZORE) 5500.0000

## Vitaxel - Starter Package Purchase

- A. Purchaser information.
- **B**. Enter the quantity of package that want to purchase.
- **C**. User need to click on "Submit" to confirm the quantity of selected package for purchase.

|               |                          |                    |                   | Starter Package Purcha       | se           |    |                  |          |                           |                |
|---------------|--------------------------|--------------------|-------------------|------------------------------|--------------|----|------------------|----------|---------------------------|----------------|
|               | Purchas                  | ser Name : Vitaxel |                   |                              |              |    |                  |          |                           |                |
|               | Co                       | Email : enquiry@v  | rtaxei.com        |                              |              |    |                  |          |                           |                |
| Package Code  | Package Type             | Package Name       |                   |                              | Pric<br>(USE |    | Registration Pin | Quantity | Total<br>Registration Pin | Total<br>(USD) |
| MY-VSP-A001   | Action Starter Package   | VXL STARTER PA     | CK - ACTION PACK  | AGE (HEALTH CARE - AMALAKI)  | 150.00       | 00 | 1                | 2        | 2                         | 300.0000       |
| Category Code |                          | Product Code       |                   | Product Name                 |              |    |                  |          |                           | Quantity       |
| NP            |                          | NP001              |                   | Vitaxel Amalaki              |              |    |                  |          | 2                         |                |
| MY-VSP-A002   | Action Starter Package   | VXL STARTER PA     | CK - ACTION PACK  | AGE (BEAUTY CARE - VZORE)    | 150.00       | 00 | 1                | 4        | 4                         | 600.0000       |
| Category Code |                          | Product Code       |                   | Product Name                 |              |    |                  |          |                           | Quantity       |
| BC            |                          | BC-001             |                   | VZore Ultra Instant Lift     |              |    |                  |          | 4                         |                |
| MY-VSP-B001   | Business Starter Package | VXL STARTER PA     | CK - BUSINESS PAC | KAGE (HEALTH CARE - AMALAKI) | 880.00       | 00 | 1                | 6        | 6                         | 5280.0000      |
| Category Code |                          | Product Code       |                   | Product Name                 |              |    |                  |          |                           | Quantity       |
| NP            |                          | NP001              |                   | Vitaxel Amalaki              |              |    |                  |          | 42                        |                |
| MY-VSP-B002   | Business Starter Package | VXL STARTER PA     | CK - BUSINESS PAC | KAGE (BEAUTY CARE - VZORE)   | 880.00       | 00 | 1                | 8        | 8                         | 7040.0000      |
| Category Code |                          | Product Code       |                   | Product Name                 |              |    |                  |          |                           | Quantity       |
| ВС            |                          | BC-001             |                   | VZore Ultra Instant Lift     |              |    |                  |          | 56                        | i              |
|               |                          |                    |                   |                              |              |    |                  |          | Government Tax            | 793.20         |
|               |                          |                    |                   |                              | A P          |    | Grand Total      | 20       | 20                        | 14,013.20      |
|               |                          |                    |                   | Submit                       | В            |    |                  |          |                           | **             |

#### Vitaxel -Starter Package Purchase

- **A.** Grand total of purchase order and total to pay will be display.
- **B.** User need to click on "Submit" to checkout cart.

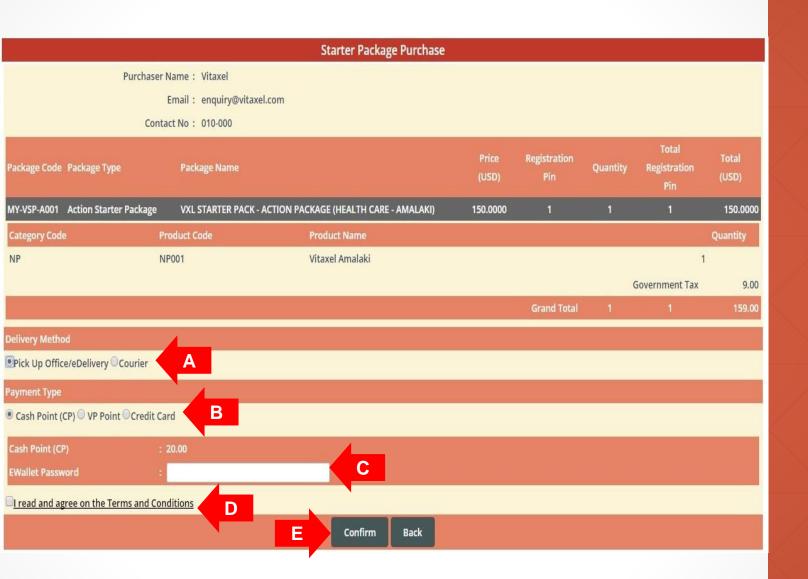

#### Vitaxel -Starter Package Purchase

- **A**. Delivery Method. (Refer to <u>slide61</u>).
- **B**. Payment Type: Cash Point (CP), Vita Point (VP) or Credit Card.
- C. When user select Cash Point (CP) or Vita Point (VP) as their payment type, they need to enter their EWallet password. But when user select Credit Card as their payment type, user will be redirect to a eGHL payment page. (Refer to <a href="slide63">slide63</a>).
- **D**. Read the terms and conditions and click agree on the box. Tick sign will appear.
- **E.** Click on "Confirm" to confirm starter package purchase.

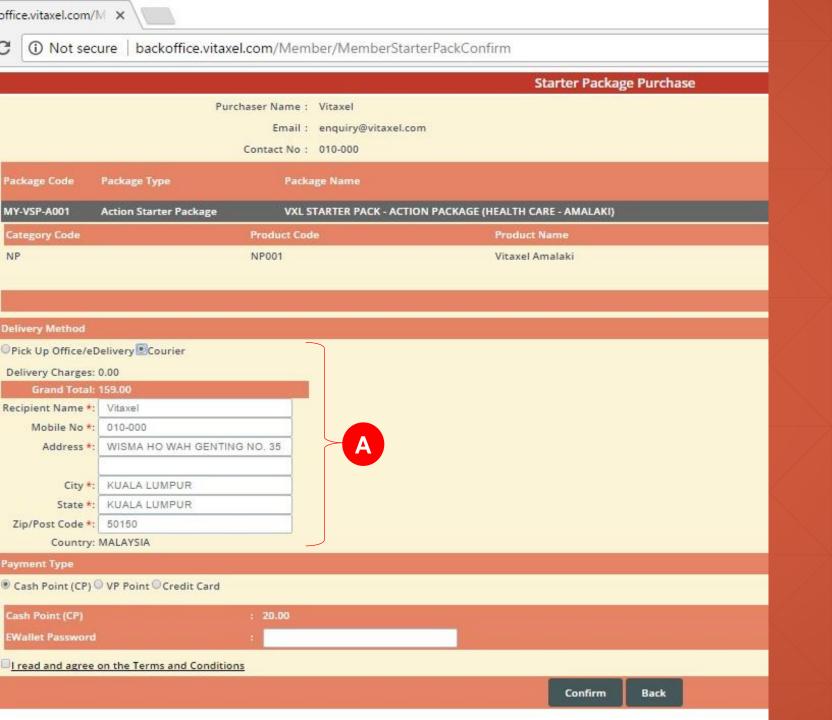

## Vitaxel - Starter Package Purchase

**A.** If user select Courier as their delivery method, all the field with \* is mandatory to fill up.

#### Starter Pack Purchase Payment

Receipt No : MYHQ17052604042 Date/Time : 26/5/2017 2:13:09 PM

Distributor ID : MY00008890

Distributor Name : Vitaxel

Purchaser Name : Vitaxel

mail : enquiry@vitaxel.com

Contact No : 010-000

Sales Method : Online Purchase

| Package Code | Package Type             | Package Name                                                | Price<br>(USD) | Registration Pin | Quantity | Total<br>Registration Pin | Total<br>(USD) |
|--------------|--------------------------|-------------------------------------------------------------|----------------|------------------|----------|---------------------------|----------------|
| MY-VSP-A001  | Action Starter Package   | VXL STARTER PACK - ACTION PACKAGE (HEALTH CARE - AMALAKI)   | 150.0000       | 1                | 2        | 2                         | 300.00         |
| MY-VSP-A002  | Action Starter Package   | VXL STARTER PACK - ACTION PACKAGE (BEAUTY CARE - VZORE)     | 150.0000       | 1                | 3        | 3                         | 450.00         |
| MY-VSP-B001  | Business Starter Package | VXL STARTER PACK - BUSINESS PACKAGE (HEALTH CARE - AMALAKI) | 880,0000       | 1                | 4        | 4                         | 3,520.00       |
|              |                          |                                                             |                |                  |          | Government Tax :          | 256.20         |
|              |                          |                                                             |                | Grand Total :    |          |                           | 4,526.20       |

| Delivery Items |                          |                 |
|----------------|--------------------------|-----------------|
| Product Code   | Product Name             | Quantity        |
| NP001          | Vitaxel Amalaki          | 2               |
| NP001          | Vitaxel Amalaki          | 28              |
| BC-001         | VZore Ultra Instant Lift | 3               |
|                |                          | Grand Total: 33 |

Delivery Method: Pick Up Office/eDelivery

Credit Card: 4,526.20

Grand Total: 4,526.20

## Vitaxel - Starter Package Purchase

To proceed with credit card payment, user need to click on "Pay" and user will be redirect to a eGHL payment page. (Refer to slide63).

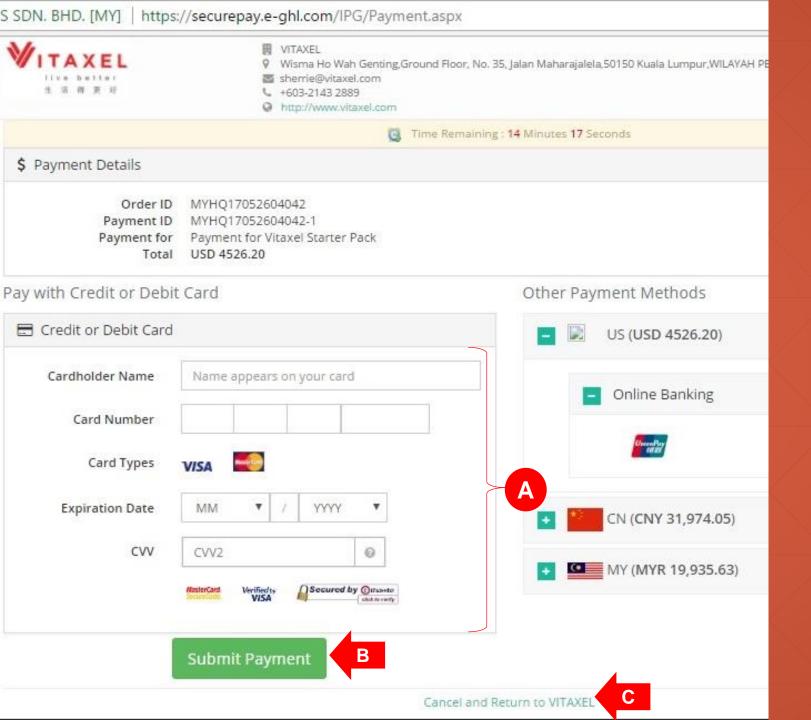

#### Vitaxel -Starter Package Purchase

- A. Credit card information.
- **B**. User need click on "Submit Payment" to confirm credit card payment.
- **C**. If user click on "Cancel and Return to VITAXEL", the payment status will be pending. User able to view this pending purchase order in Purchase History. (Refer to slide86).

Distributor

: Vitaxel

Purchaser Name: Vitaxel

Sales Method : Online Purchase

| Package<br>Code | Package Type             | Package Name                            | Price<br>(USD) | Registration<br>Pin | Quantity | Total<br>Registration<br>Pin | Total<br>(USD) |
|-----------------|--------------------------|-----------------------------------------|----------------|---------------------|----------|------------------------------|----------------|
| VSP-A001        | Action Starter Package   | VITAXEL STARTER PACK - ACTION PACKAGE   | 130.0000       | 1                   | 1        | 1                            | 130.00         |
| VSP-B001        | Business Starter Package | VITAXEL STARTER PACK - BUSINESS PACKAGE | 800.0000       | 1                   | 1        | 1                            | 800.00         |
| VSP-C001        | Career Starter Package   | VITAXEL STARTER PACK - CAREER PACKAGE   | 2000.0000      | 1                   | 1        | 1                            | 2,000.00       |
|                 |                          |                                         |                |                     | Go       | overnment Tax :              | 175.80         |
|                 |                          |                                         |                | Grand Total:        | 3        | 3                            | 3,105.80       |

| Pin Details              |                                            |                         |      | Delivery Items |              |               |          |
|--------------------------|--------------------------------------------|-------------------------|------|----------------|--------------|---------------|----------|
| Package Type             | Package Name                               | Starter Pack Pin Number | BV   | Product Code   | Product Name |               | Quantity |
| Action Starter Package   | VITAXEL STARTER PACK -<br>ACTION PACKAGE   | 23832371                | 75   |                |              | Grand Total : | 0        |
| Business Starter Package | VITAXEL STARTER PACK -<br>BUSINESS PACKAGE | 21844703                | 480  |                |              |               |          |
| Career Starter Package   | VITAXEL STARTER PACK -<br>CAREER PACKAGE   | 73482019                | 1200 |                |              |               |          |
| Delivery Method :        | Decide Delivery Later                      |                         |      |                |              | Payment       | USD      |

1

Cash Point (CP):

Grand Total:

3,105.80

#### Vitaxel -Starter Package Purchase

Once user confirm the purchase, user can click on the printer icon to print out the receipt.

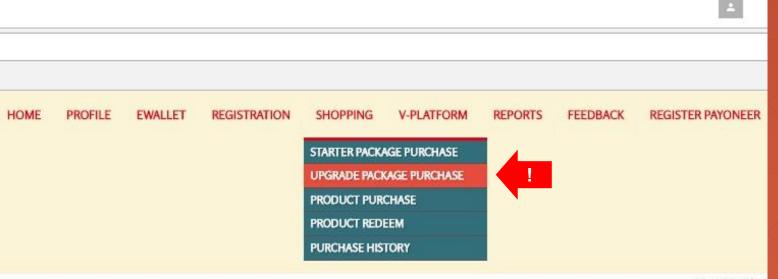

May 25, 2017

# er Package Year-Month: 2017 •

#### Vitaxel -Upgrade Package Purchase

User able to purchase upgrade package by click on SHOPPING menu and select UPGRADE PACKAGE PURCHASE.

#### Upgrade Package Purchase Vitaxel Purchaser Name: enquiry@vitaxel.com Contact No : 010-000 Registration Package Code Package Type Package Name MY-VUP-Action to Business Upgrade VXL UPGRADE PACK - ACTION TO BUSINESS PACKAGE (HEALTH CARE -AMALAKI) 730.0000 В **AB001T** Package Action to Business Upgrade MY-VUP-VXL UPGRADE PACK - ACTION TO BUSINESS PACKAGE (BEAUTY CARE - VZORE) 730.0000 Package AB002T Action to Business Upgrade MY-VUP-VXL UPGRADE PACK - ACTION TO BUSINESS PACKAGE (HEALTH & BEAUTY CARE - AMALAKI & VZORE) 730.0000 AB003T Package MY-VUP-Action to Career Upgrade VITAXEL UPGRADE PACK - ACTION TO CAREER PACKAGE (HEALTH CARE -AMALAKI) 2050.0000 AC001T Package \* After you purchase your Upgrade Package, please go to Registration and then click on the Distributor Upgrade option to complete your Package Upgrade.

- A. Purchaser information.
- **B**. Enter the quantity of upgrade package that want to purchase.
- **C**. User need to click on "Submit" to confirm the quantity of selected upgrade package for purchase.

|                                                  |            |                                        | Upgrade                 | Package Purchase         |                |                  |          |                           |                |
|--------------------------------------------------|------------|----------------------------------------|-------------------------|--------------------------|----------------|------------------|----------|---------------------------|----------------|
| Purch                                            | aser Name  | : Vitaxel                              |                         |                          |                |                  |          |                           |                |
|                                                  | Emai       | : enquiry@vitaxel.co                   | om                      |                          |                |                  |          |                           |                |
|                                                  | Contact No | : 010-000                              |                         |                          |                |                  |          |                           |                |
| Package Code Package Type                        | Pa         | ckage Name                             |                         |                          | Price<br>(USD) | Registration Pin | Quantity | Total<br>Registration Pin | Total<br>(USD) |
| MY-VUP-AB001T Action to Business Upgr<br>Package | rade VX    | L UPGRADE PACK - AC                    | TION TO BUSINESS PACKAC | E (HEALTH CARE -AMALAKI) | 730.0000       | 1                | 2        | 2                         | 1460.0000      |
| Category Code                                    | Product    | Code                                   | Product Name            |                          |                |                  |          |                           | Quantity       |
| NP                                               | NP001      |                                        | Vitaxel Amalal          | i                        |                |                  |          | 10                        |                |
| MY-VUP-AB002T Action to Business Upgr<br>Package | rade VX    | L UPGRADE PACK - AC                    | TION TO BUSINESS PACKAC | E (BEAUTY CARE - VZORE)  | 730.0000       | 1                | 2        | 2                         | 1460.0000      |
| Category Code                                    | Product    | Code                                   | Product Name            |                          |                |                  |          |                           | Quantity       |
| BC                                               | BC-001-I   | 2                                      | VZore Ultra In          | tant Lift                |                |                  |          | 10                        |                |
| MY-VUP-AB003T Action to Business Upgr<br>Package |            | L UPGRADE PACK - AC<br>Malaki & Vzore) | TION TO BUSINESS PACKAC | E (HEALTH & BEAUTY CARE  | 730.0000       | 1                | 2        | 2                         | 1460.0000      |
| Category Code                                    | Product    | Code                                   | Product Name            |                          |                |                  |          |                           | Quantity       |
| NP                                               | NP001      |                                        | Vitaxel Amalal          | i                        |                |                  |          | 4                         |                |
| BC                                               | BC-001     |                                        | VZore Ultra Ins         | stant Lift               |                |                  |          | 6                         |                |
|                                                  |            |                                        |                         |                          |                |                  |          | Government Tax            | 262.80         |
|                                                  |            |                                        |                         |                          | A              | Grand Total      | 6        | 6                         | 4,642.80       |
|                                                  |            |                                        |                         | Submit                   |                |                  |          |                           |                |

- **A.** Grand total of upgrade purchase order with total to pay will be display.
- **B.** User need to click on "Submit" to checkout cart.

#### **Upgrade Package Purchase** Purchaser Name: Vitaxel Email: enquiry@vitaxel.com Contact No: 010-000 Registration Package Code Package Type Package Name MY-VUP-Action to Business Upgrade VXL UPGRADE PACK - ACTION TO BUSINESS PACKAGE (HEALTH CARE -730.0000 1460.0000 AMALAKI) AB001T Package Category Code **Product Code Product Name** Quantity NP001 Vitaxel Amalaki 10 Action to Business Upgrade VXL UPGRADE PACK - ACTION TO BUSINESS PACKAGE (BEAUTY CARE -MY-VUP-730.0000 1460.0000 AB002T Package VZORE) **Product Code** Category Code **Product Name** Quantity VZore Ultra Instant Lift 10 BC-001-IC 175.20 Government Tax **Grand Total** 3,095.20 **Delivery Method** Pick Up Office/eDelivery Courier Payment Type Cash Point (CP) VP Point Credit Card Cash Point (CP) EWallet Password I read and agree on the Terms and Conditions Confirm Back

- A. Delivery Method. (Refer to slide69).
- **B**. Payment Type: Cash Point (CP), Vita Point (VP) or Credit Card.
- C. When user select Cash Point (CP) or Vita Point (VP) as their payment type, they need to enter their EWallet password. But when user select Credit Card as their payment type, user will be redirect to a eGHL payment page. (Refer to slide71).
- **D**. Read the terms and conditions and click agree on the box. Tick sign will appear.
- **E.** Click on "Confirm" to confirm upgrade purchase.

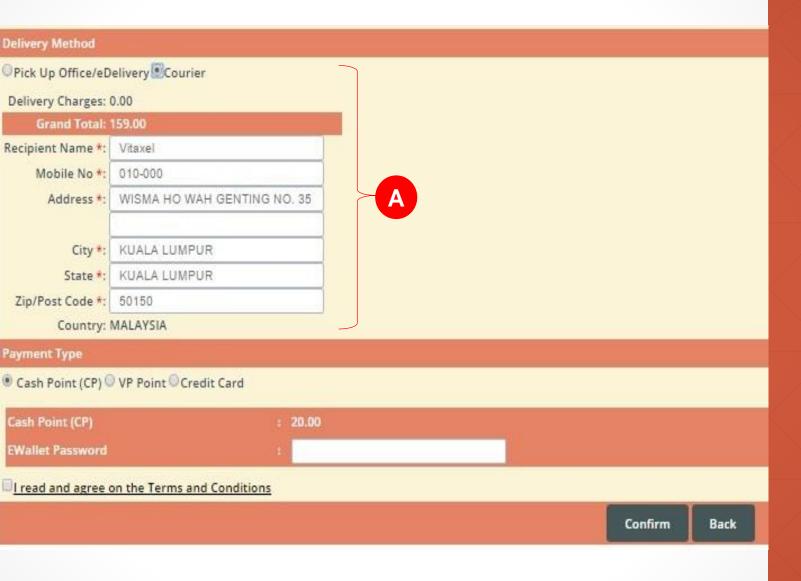

#### Vitaxel -Upgrade Package Purchase

**A.** If user select Courier as their delivery method, all the field with \* is mandatory to fill up.

#### Starter Pack Purchase Payment

Receipt No : MYHQ17052604045 Date/Time

: 26/5/2017 6:19:15 PM

Distributor ID : MY00008890

Distributor Name : Vitaxel : Vitaxel Purchaser Name

: enquiry@vitaxel.com Email

: 010-000 Contact No

Sales Method

: Online Purchase

| Package Code  | Package Type                          | Package Name                                                          | Price<br>(USD) | Registration Pin | Quantity | Total<br>Registration Pin | Total<br>(USD) |
|---------------|---------------------------------------|-----------------------------------------------------------------------|----------------|------------------|----------|---------------------------|----------------|
| MY-VUP-AB001T | Action to Business Upgrade<br>Package | VXL UPGRADE PACK - ACTION TO BUSINESS PACKAGE (HEALTH CARE - AMALAKI) | 730.0000       | 1                | 2        | 2                         | 1,460.00       |
| MY-VUP-AB002T | Action to Business Upgrade<br>Package | VXL UPGRADE PACK - ACTION TO BUSINESS PACKAGE (BEAUTY CARE - VZORE)   | 730.0000       | 1                | 2        | 2                         | 1,460.00       |
|               | ***                                   |                                                                       |                |                  |          | Government Tax :          | 175.20         |

| Delivery Items |                          |                 |
|----------------|--------------------------|-----------------|
| Product Code   | Product Name             | Quantity        |
| NP001          | Vitaxel Amalaki          | 10              |
| BC-001-IC      | VZore Ultra Instant Lift | 10              |
|                |                          | Grand Total: 20 |

Grand Total:

Delivery Method: Pick Up Office/eDelivery

Credit Card: 3,095.20 Grand Total:

3,095.20

#### Vitaxel -**Upgrade Package** Purchase

To proceed with credit card payment, user need to click on "Pay" and user will be redirect to a eGHL payment page. (Refer to slide71).

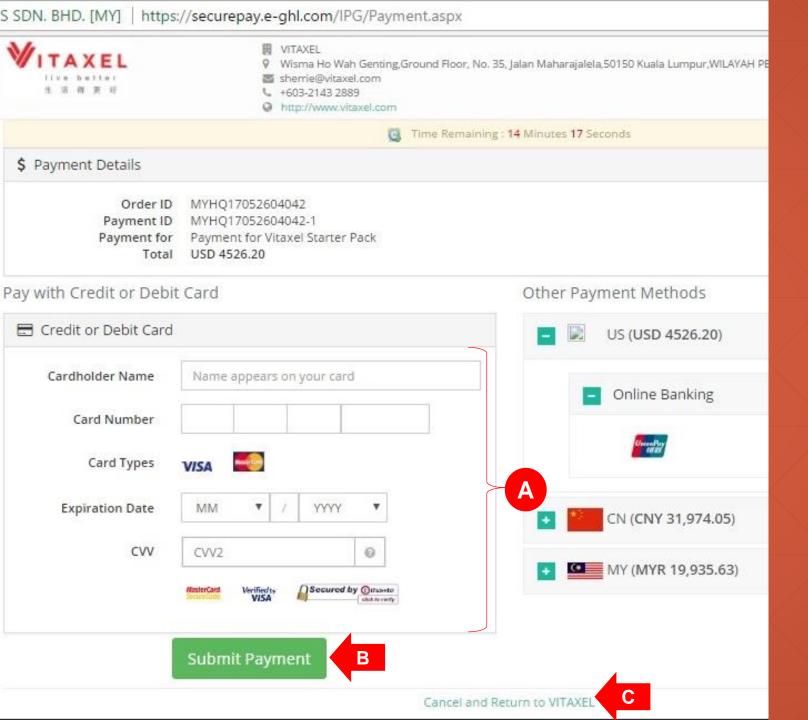

- A. Credit card information.
- **B.** User need click on "Submit Payment" to confirm credit card payment.
- **C**. If user click on "Cancel and Return to VITAXEL", the payment status will be pending. User able to view this pending purchase order in Purchase History (refer to slide86).

Distributor

: Vitaxel

Purchaser Name: Vitaxel

Sales Method : Online Purchase

| Package<br>Code | Package Type             | Package Name                            | Price<br>(USD) | Registration<br>Pin | Quantity | Total<br>Registration<br>Pin | Total<br>(USD) |
|-----------------|--------------------------|-----------------------------------------|----------------|---------------------|----------|------------------------------|----------------|
| VSP-A001        | Action Starter Package   | VITAXEL STARTER PACK - ACTION PACKAGE   | 130.0000       | 1                   | 1        | 1                            | 130.00         |
| VSP-B001        | Business Starter Package | VITAXEL STARTER PACK - BUSINESS PACKAGE | 800.0000       | 1                   | 1        | 1                            | 800.00         |
| VSP-C001        | Career Starter Package   | VITAXEL STARTER PACK - CAREER PACKAGE   | 2000.0000      | 1                   | 1        | 1                            | 2,000.00       |
|                 |                          |                                         |                |                     | Go       | vernment Tax :               | 175.80         |

| Grand Total: |  | 3,105.80 |
|--------------|--|----------|

Grand Total:

|                          |                                            |                         |      |                | Sandra Maria (Maria (Maria ) | 650 006         | 765776     |
|--------------------------|--------------------------------------------|-------------------------|------|----------------|------------------------------|-----------------|------------|
| Pin Details              |                                            |                         |      | Delivery Items |                              |                 |            |
| Package Type             | Package Name                               | Starter Pack Pin Number |      | Product Code   | Product Name                 |                 | Quantity   |
| Action Starter Package   | VITAXEL STARTER PACK -<br>ACTION PACKAGE   | 23832371                | 75   |                |                              | Grand           | Total: 0   |
| Business Starter Package | VITAXEL STARTER PACK -<br>BUSINESS PACKAGE | 21844703                | 480  |                |                              |                 |            |
| Career Starter Package   | VITAXEL STARTER PACK -<br>CAREER PACKAGE   | 73482019                | 1200 |                |                              |                 |            |
| Delivery Method :        | Decide Delivery Later                      |                         |      |                |                              | Paymen          | t USD      |
|                          |                                            |                         |      |                |                              | Cash Point (CP) | : 3,105.80 |

Vitaxel -Upgrade Package Purchase

Once user confirm the purchase, user can click on the printer icon to print out the receipt.

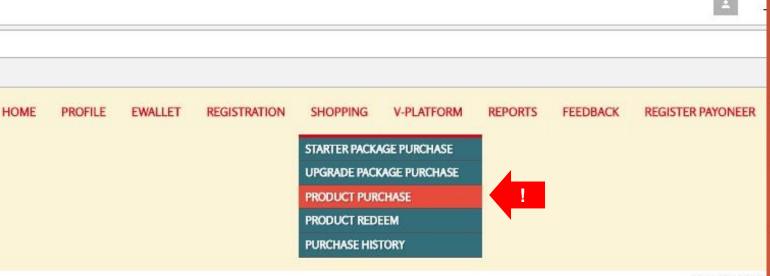

May 25, 2017

# er Package Year-Month: 2017 •

## Vitaxel - Product Purchase

User able to purchase product by click on SHOPPING menu and select PRODUCT PURCHASE.

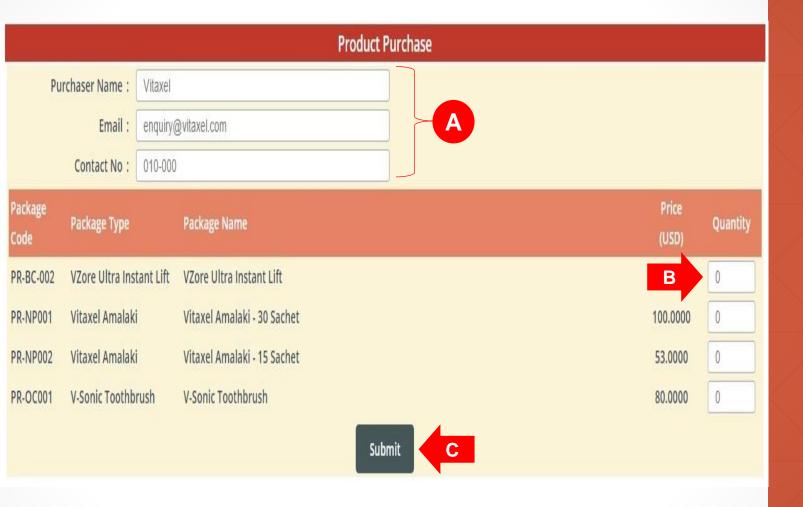

- A. Purchaser information.
- **B**. Enter the quantity of product that want to purchase.
- **C.** User need to click on "Submit" to confirm the quantity of selected product for purchase.

#### **Product Purchase** Purchaser Name: Vitaxel Email: enquiry@vitaxel.com Contact No: 010-000 Package Package Type Package Name VZore Ultra Instant Lift VZore Ultra Instant Lift 100.0000 100.0000 Product Code **Product Name** Category Code Quantity VZore Ultra Instant Lift BC BC-001 Vitaxel Amalaki Vitaxel Amalaki - 30 Sachet PR-NP001 100.0000 100.0000 Product Code **Product Name** Category Code Vitaxel Amalaki NP NP001 Government Tax 12.00 **Grand Total** 212.00 В Submit

- **A.** Grand total of product purchase order with total to pay will be display.
- **B.** User need to click on "Submit" to checkout cart.

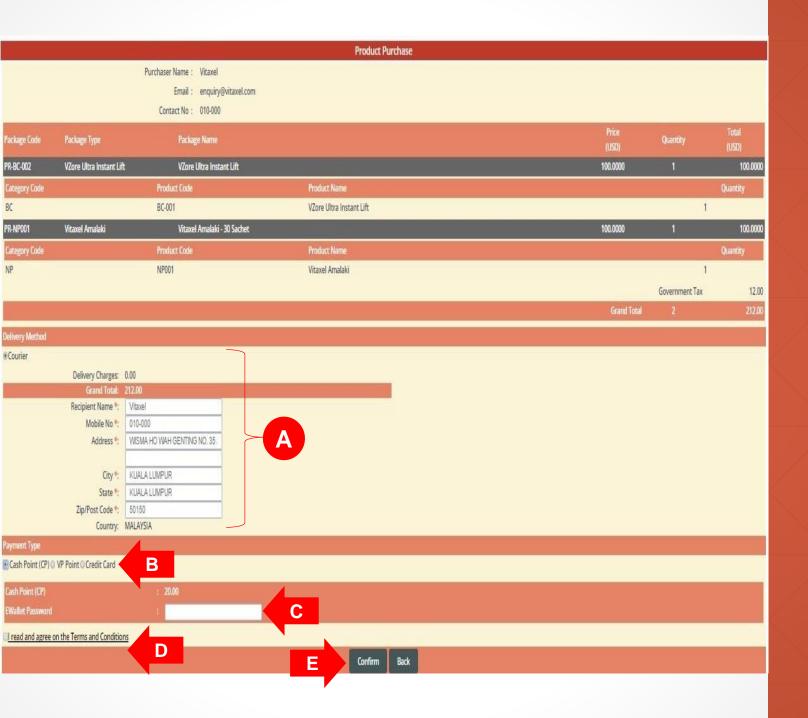

- A. Courier recipient information.
- **B**. Payment Type: Cash Point (CP), Vita Point (VP) or Credit Card.
- C. When user select Cash Point (CP) or Vita Point (VP) as their payment type, they need to enter their EWallet password. But when user select Credit Card as their payment type, user will be redirect to a eGHL payment page. (Refer to slide78).
- **D**. Read the terms and conditions and click agree on the box. Tick sign will appear.
- E. Click on "Confirm" to confirm the product purchase.

#### Starter Pack Purchase Payment

Receipt No : MYHQ17052904086

Date/Time : 29/5/2017 11:58:30 AM

Distributor ID : MY00008890

Distributor Name : Vitaxel

Purchaser Name : Vitaxel

Email : enquiry@vitaxel.com

Contact No : 010-000

Sales Method : Online Purchase

| Package Code | Package Type             | Package Name                | Price<br>(USD)      | Quantity         | Total<br>(USD) |
|--------------|--------------------------|-----------------------------|---------------------|------------------|----------------|
| PR-BC-002    | VZore Ultra Instant Lift | VZore Ultra Instant Lift    | 100.0000            | 1                | 100.00         |
| PR-NP001     | Vitaxel Amalaki          | Vitaxel Amalaki - 30 Sachet | 100.0000            | 1                | 100,00         |
|              |                          |                             |                     | Government Tax : | 12.00          |
|              |                          |                             | Company of the last |                  | 242.00         |

| Delivery Items            |                                                                                        |               |          |
|---------------------------|----------------------------------------------------------------------------------------|---------------|----------|
| roduct Code               | Product Name                                                                           |               | Quantity |
| IP001                     | Vitaxel Amalaki                                                                        |               | 1        |
| C-001                     | VZore Ultra Instant Lift                                                               |               | 1        |
|                           |                                                                                        | Grand Total : | 2        |
| Delivery Method : Courier |                                                                                        | Payment       | U        |
| Recipient Name : Vitaxel  |                                                                                        | Credit Card : | 212.     |
| Address : WISMA H         | O WAH GENTING NO. 35 JALAN MAHARAJALELA Add3 Add4KUALA LUMPURKUALA LUMPUR50150MALAYSIA | Grand Total : | 212.     |
| Mobile No : 010-000       |                                                                                        |               |          |

## Vitaxel - Product Purchase

To proceed with credit card payment, user need to click on "Pay" and user will be redirect to a eGHL payment page. (Refer to slide78).

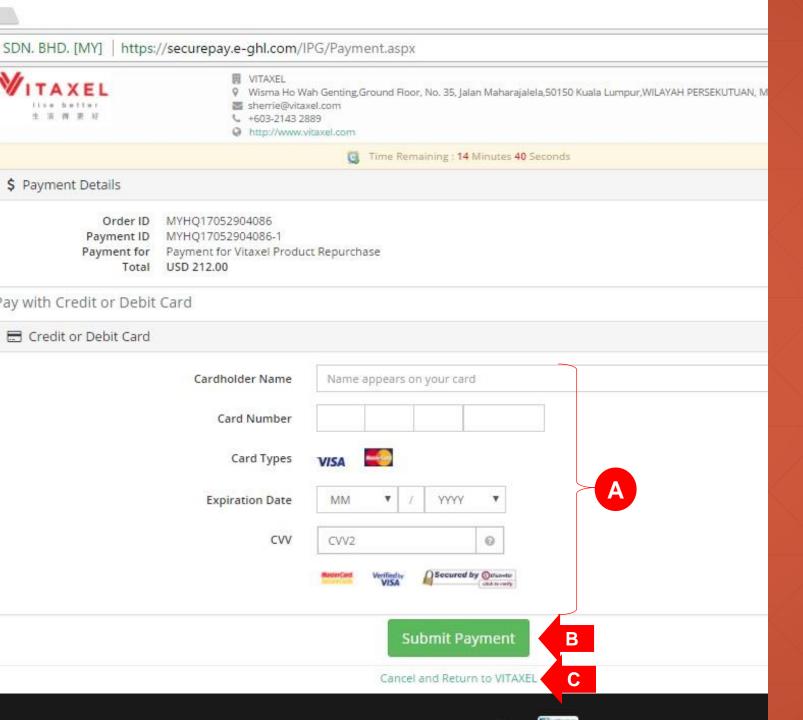

- A. Credit card information.
- **B**. User need click on "Submit Payment" to confirm credit card payment.
- **C**. If user click on "Cancel and Return to VITAXEL", the payment status will be pending. User able to view this pending purchase order in Purchase History. (Refer to slide86).

Distributor

: Vitaxel

Purchaser Name: Vitaxel

Sales Method : Online Purchase

| Package<br>Code | Package Type             | Package Name                            | Price<br>(USD) | Registration<br>Pin                                                                                                    | Quantity | Total<br>Registration<br>Pin | Total<br>(USD) |
|-----------------|--------------------------|-----------------------------------------|----------------|----------------------------------------------------------------------------------------------------|----------|------------------------------|----------------|
| VSP-A001        | Action Starter Package   | VITAXEL STARTER PACK - ACTION PACKAGE   | 130.0000       | 1                                                                                                    | 1        | 1                            | 130.00         |
| VSP-B001        | Business Starter Package | VITAXEL STARTER PACK - BUSINESS PACKAGE | 800.0000       | 1                                                                                                    | 1        | 1                            | 800.00         |
| VSP-C001        | Career Starter Package   | VITAXEL STARTER PACK - CAREER PACKAGE   | 2000.0000      | 1                                                                                                    | 1        | 1                            | 2,000.00       |
|                 |                          |                                         |                |                                                                                                    | Go       | vernment Tax :               | 175.80         |
|                 |                          |                                         |                | PERSONAL PROPERTY AND PARTY AND PART |          |                              | 2 405 00       |

|                          |                                            |                         |      |                | STREET, STREET, STREET | 1000             | The Administration |
|--------------------------|--------------------------------------------|-------------------------|------|----------------|----------------------------------------------------------------------------------------------------|------------------|--------------------|
| Pin Details              |                                            |                         |      | Delivery Items |                                                                                                    |                  |                    |
| Package Type             | Package Name                               | Starter Pack Pin Number |      | Product Code   | Product Name                                                                                                    |                  | Quantity           |
| Action Starter Package   | VITAXEL STARTER PACK -<br>ACTION PACKAGE   | 23832371                | 75   |                |                                                                                                    | Grand Total      | 1: 0               |
| Business Starter Package | VITAXEL STARTER PACK -<br>BUSINESS PACKAGE | 21844703                | 480  |                |                                                                                                    |                  |                    |
| Career Starter Package   | VITAXEL STARTER PACK -<br>CAREER PACKAGE   | 73482019                | 1200 |                |                                                                                                    |                  |                    |
| Delivery Method :        | Decide Delivery Later                      |                         |      |                |                                                                                                    | Payment          | USD                |
|                          |                                            |                         |      |                |                                                                                                    | Cash Point (CP): | 3,105.80           |

Grand Total:

## Vitaxel - Product Purchase

Once user confirm the purchase, user can click on the printer icon to print out the receipt.

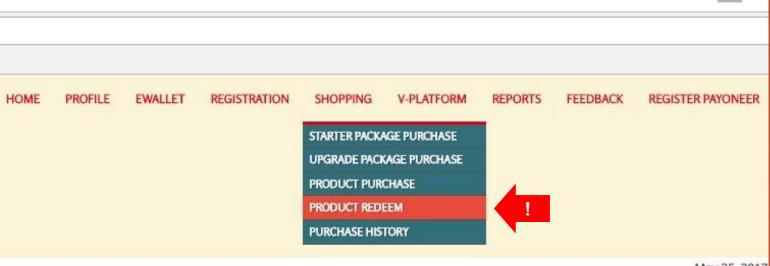

May 25, 2017

# er Package Year-Month: 2017 ▼

## Vitaxel - Product Redeem

User able to redeem product by click on SHOPPING menu and select PRODUCT REDEEM.

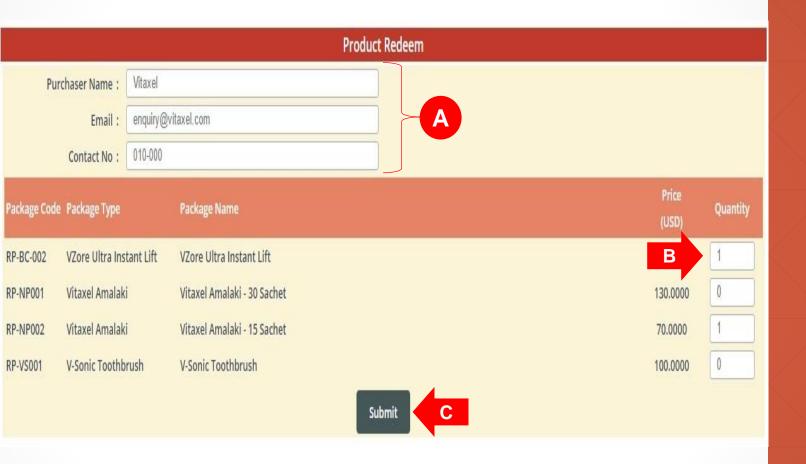

## Vitaxel - Product Redeem

- A. Purchaser information.
- **B**. Enter the quantity of product that want to redeem.
- **C.** User need to click on "Submit" to confirm the quantity of selected product for redeem.

#### Product Redeem Purchaser Name: Vitaxel Email: enquiry@vitaxel.com Contact No : 010-000 Package Code Package Type Package Name VZore Ultra Instant Lift VZore Ultra Instant Lift 130.0000 130.0000 Product Code Product Name Category Code VZore Ultra Instant Lift BC-001 Vitaxel Amalaki Vitaxel Amalaki - 15 Sachet RP-NP002 70.0000 70.0000 Category Code **Product Code** Quantity Amalaki 15 Sachet Pack NP002 Grand Total Submit

## Vitaxel - Product Redeem

- **A.** Grand total of product redeem list and total to redeem will be display.
- **B.** User need to click on "Submit" to checkout cart.

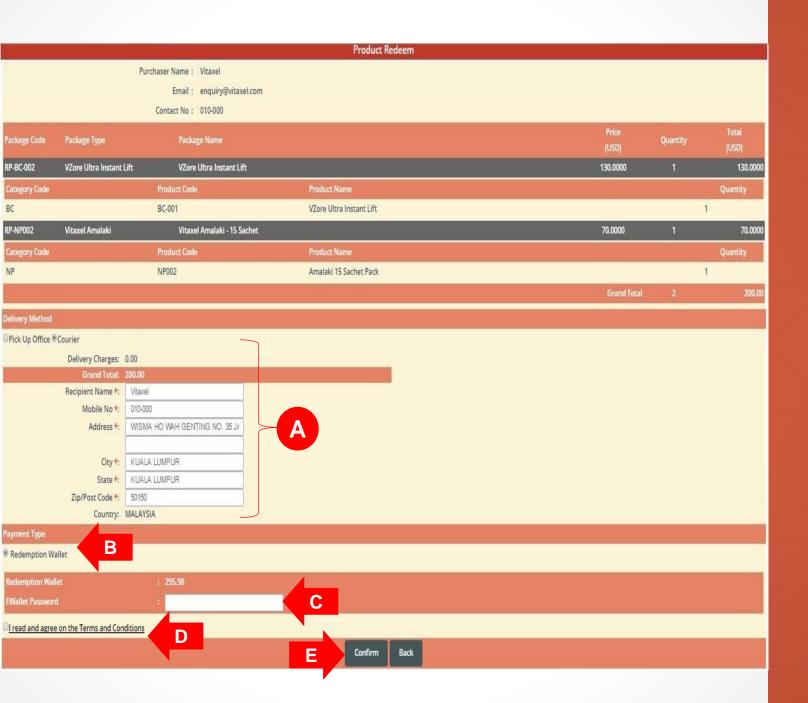

### Vitaxel - Product Redeem

- **A**. Courier recipient information.
- **B**. Payment Type.
- **C**. User need to enter their EWallet password.
- **D**. Read the terms and conditions and click agree on the box. Tick sign will appear.
- **E.** Click on "Confirm" to confirm product redemption.

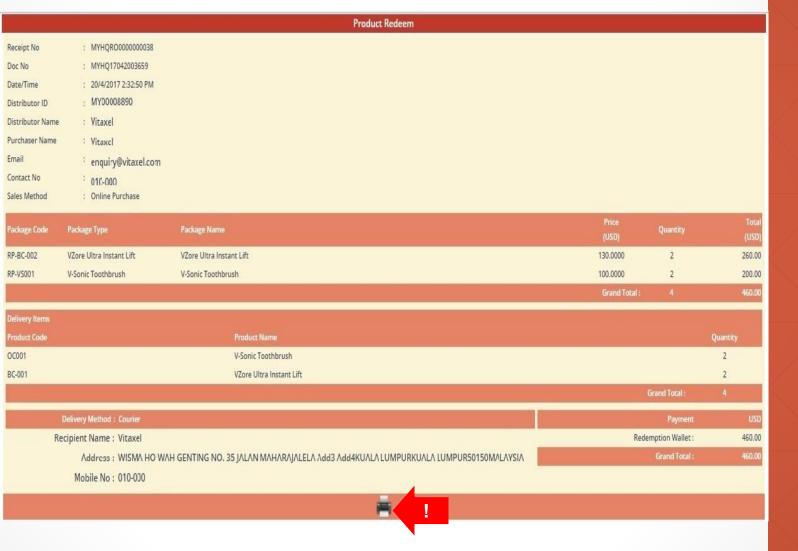

## Vitaxel - Product Redeem

Once user confirm the redemption, user can click on the printer icon to print out the receipt.

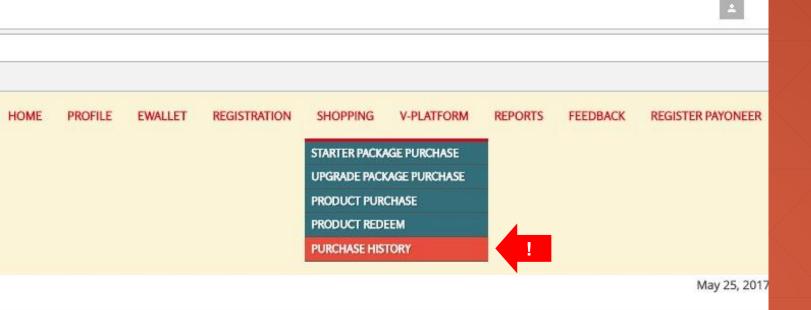

# er Package Year-Month: 2017

## Vitaxel - Purchase History

User able to view their purchase history by click on SHOPPING menu and select PURCHASE HISTORY.

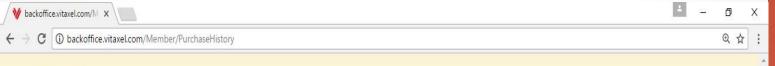

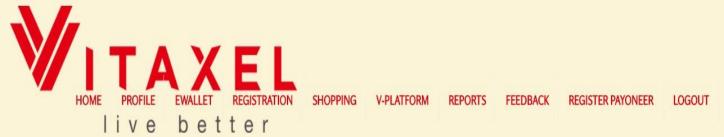

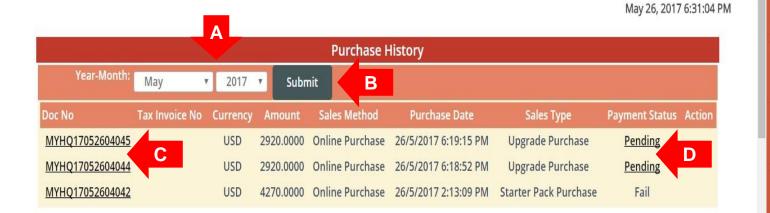

All Rights Reserved 2017 © VITAXEL

## Vitaxel - Purchase History

- **A**. User can filter the month and year.
- **B.** Click on "Submit" to see purchase history.
- **C**. User able to view the Invoice/Receipt by click on Doc No. (Refer to slide87).
- **D**. User able to proceed with the pending payment by click on "Pending" at payment status. (Refer to slide88).

#### Starter Package Purchase

Receipt No

Doc No

: MYHQ17052604042

Date/Time : 26/5/2017 2:13:09 PM

Distributor ID : MY00008890

1 W 10000

Distributor Name : Vitaxel

Purchaser Name : Vitaxel

Email : enquiry@vitaxel.com

Contact No : 010-000

Sales Method : Online Purchase

| Package Code | Package Type             | Package Name                                                | Price<br>(USD) | Registration Pin |   | Total Registration<br>Pin | Total<br>(USD) |
|--------------|--------------------------|-------------------------------------------------------------|----------------|------------------|---|---------------------------|----------------|
| MY-VSP-A001  | Action Starter Package   | VXL STARTER PACK - ACTION PACKAGE (HEALTH CARE - AMALAKI)   | 150.0000       | 1                | 2 | 2                         | 300.00         |
| MY-VSP-A002  | Action Starter Package   | VXL STARTER PACK - ACTION PACKAGE (BEAUTY CARE - VZORE)     | 150.0000       | 1                | 3 | 3                         | 450.00         |
| MY-VSP-B001  | Business Starter Package | VXL STARTER PACK - BUSINESS PACKAGE (HEALTH CARE - AMALAKI) | 880.0000       | 1                | 4 | 4                         | 3,520.00       |
|              |                          |                                                             |                |                  |   | Government Tax :          | 256.20         |
|              |                          |                                                             |                | Grand Total :    |   |                           | 4,526.20       |

| Delivery Items |                          |              |          |
|----------------|--------------------------|--------------|----------|
| Product Code   | Product Name             |              | Quantity |
| NP001          | Vitaxel Amalaki          |              | 2        |
| NP001          | Vitaxel Amalaki          |              | 28       |
| BC-001         | VZore Ultra Instant Lift |              | 3        |
|                |                          | Grand Total: | 33       |

Delivery Method : Pick Up Office/eDelivery

 Payment
 USD

 Credit Card :
 4,526.20

 Grand Total :
 4,526.20

#### Vitaxel -Purchase History

At Invoice/ Receipt of purchase, user able to view the status of payment.

#### Starter Pack Purchase Payment : MYHQ17052604045 Receipt No Date/Time : 26/5/2017 6:19:15 PM Distributor ID : MY00008890 Distributor Name : Vitaxel Purchaser Name : Vitaxel : enquiry@vitaxel.com : 010-000 Contact No Sales Method : Online Purchase Package Name Package Code Package Type VXL UPGRADE PACK - ACTION TO BUSINESS PACKAGE (HEALTH CARE -Action to Business Upgrade MY-VUP-AB0017 730.0000 1,460.00 AMALAKI) Action to Business Upgrade VXL UPGRADE PACK - ACTION TO BUSINESS PACKAGE (BEAUTY CARE - VZORE) 1,460.00 730.0000 Government Tax: 175.20 Grand Total: 3,095.2 **Product Name** NP001 Vitaxel Amalaki VZore Ultra Instant Lift BC-001-IC Grand Total: 20 Credit Card: 3,095.20 Grand Total: 3.095.2

## Vitaxel - Purchase History

At Pending of purchase, user need to click on "Pay" to proceed with the pending payment.

## Vitaxel - Reports

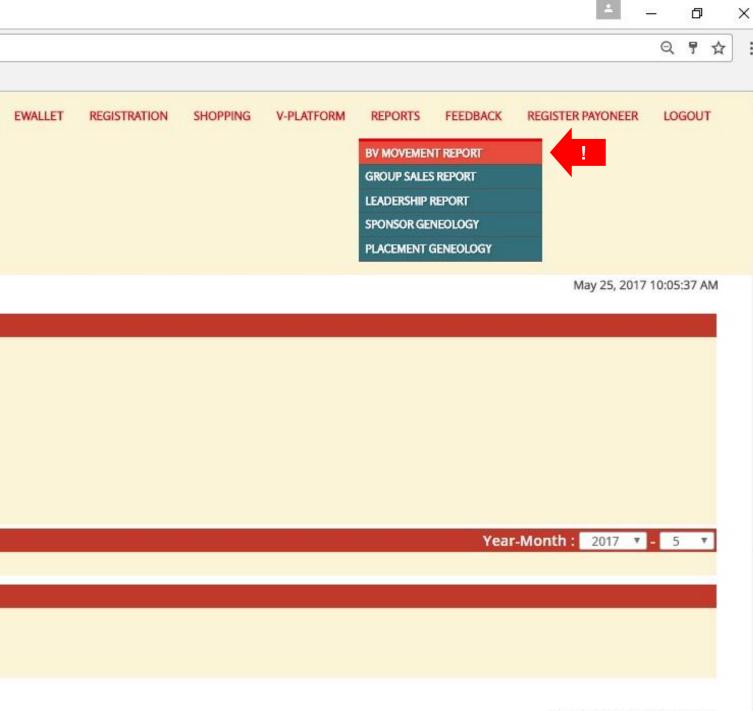

## Vitaxel - BV Movement Report

User able to view Bonus Value movement report by click on REPORTS menu and select BV MOVEMENT REPORT.

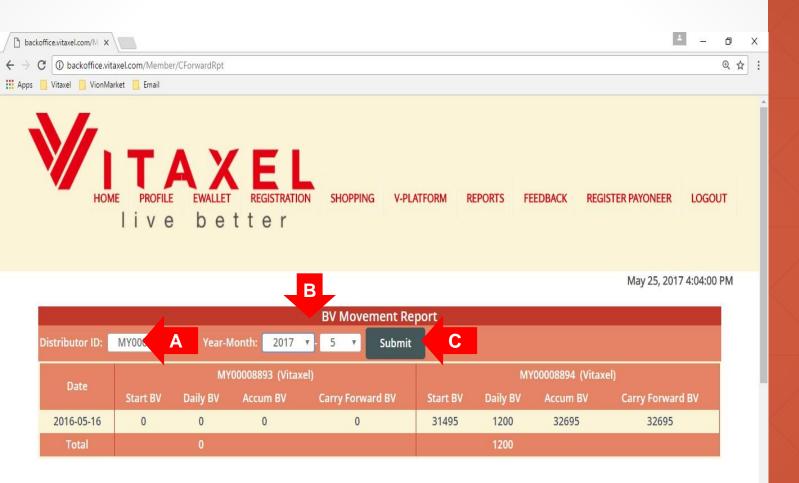

All Rights Reserved 2017 © VITAXEL

## Vitaxel - BV Movement Report

- A. Select distributor ID.
- B. Select Month and Year.
- **C.** Click on "Submit" to view the BV movement report for entire month.

BV movement report allows user to view their placement network BV movement.

- Date: Date of the record.
- Start BV: Beginning BV of the day.
- Daily BV: Daily BV for the group.
- Accum BV: Start BV + Daily BV.
- Carry Forward BV: Balance BV of the day after bonus calculation and this balance will carry forward to next day.

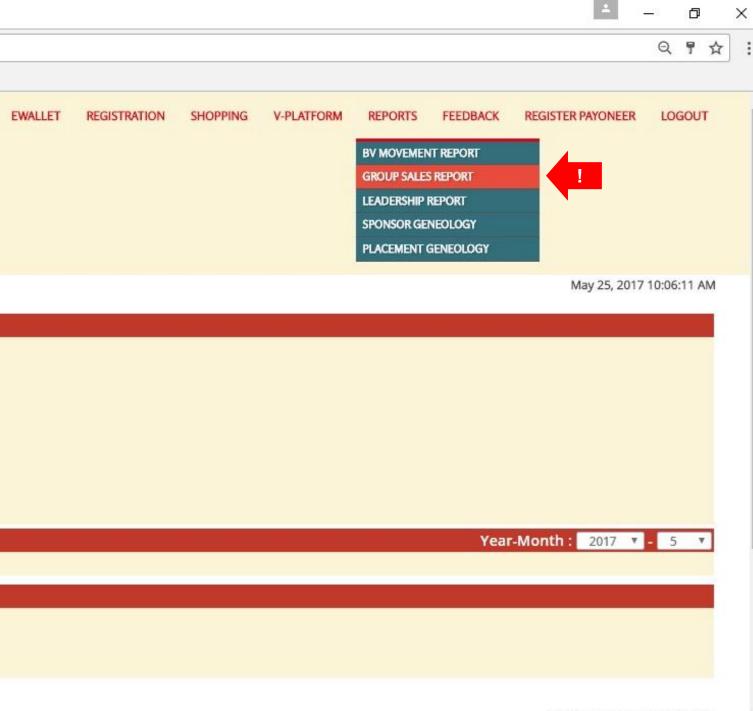

## Vitaxel - Group Sales Report

User able to view the group sales report by click on REPORTS menu and select GROUP SALES REPORT.

|                         |         |         |         | Pla       | cement Tree | Group Sales | Š           |             |         |           |         |         |    |
|-------------------------|---------|---------|---------|-----------|-------------|-------------|-------------|-------------|---------|-----------|---------|---------|----|
| A                       |         |         |         | MY00008   |             |             |             |             |         | MY000088  |         |         |    |
|                         |         |         |         | Vitaxe    |             |             |             | Vitaxel     |         |           |         |         |    |
| 2017-01                 |         |         |         | 0.00 (0.0 | 0)          |             |             |             |         | 0.00 (0.0 | 0)      |         |    |
| 2017-02                 |         | 0)      |         |           |             |             | 0.00 (0.0   | 0)          |         |           |         |         |    |
| 2017-03                 |         |         |         | 0.00 (0.0 | 0)          |             |             |             |         | 0.00 (0.0 | 0)      |         |    |
| 2017-04                 |         |         |         | 0.00 (0.0 | 0)          |             |             |             |         | 0.00 (0.0 | 0)      |         |    |
| 2017-05                 |         |         |         | 0.00 (0.0 | 0)          |             |             |             |         | 0.00 (0.0 | 0)      |         |    |
| 2017-06                 |         |         |         | 0.00 (0.0 | 0)          |             |             |             |         | 0.00 (0.0 | 0)      |         |    |
| 2017-07                 |         |         |         | 0.00 (0.0 | 0)          |             |             |             |         | 0.00 (0.0 | 0)      |         |    |
| 2017-08                 |         |         |         | 0.00 (0.0 | 0)          |             |             | 0.00 (0.00) |         |           |         |         |    |
| 2017-09                 |         |         |         | 0.00 (0.0 | 0)          |             |             | 0.00 (0.00) |         |           |         |         |    |
| 2017-10                 |         |         |         | 0.00 (0.0 | 0)          |             |             | 0.00 (0.00) |         |           |         |         |    |
| 2017-11                 |         |         |         | 0.00 (0.0 | 0)          |             |             | 0.00 (0.00) |         |           |         |         |    |
| 2017-12                 |         |         |         | 0.00 (0.0 | 0)          |             | 0.00 (0.00) |             |         |           |         |         |    |
| Total                   |         |         |         | 0.00 (0.0 | 0)          |             |             | 0.00 (0.00) |         |           |         |         |    |
|                         |         |         |         | S         | onsor Tree  | Group Sales |             |             |         |           |         |         |    |
|                         | 2017-01 | 2017-02 | 2017-03 | 2017-04   | 2017-05     | 2017-06     | 2017-07     | 2017-08     | 2017-09 | 2017-10   | 2017-11 | 2017-12 | To |
| MY00008893 (Vitaxel)    | 0       | 0       | 0       | 0         | 0           | 0           | 0           | 0           | 0       | 0         | 0       | 0       | 0. |
| MY00008894 (Vitaxel)    | 0       | 0       | 0       | 0         | 0           | 0           | 0           | 0           | 0       | 0         | 0       | 0       | 0  |
| MY33102303 (Vitaxel)    | 0       | 0       | 0       | 0         | 0           | 0           | 0           | 0           | 0       | 0         | 0       | 0       | 0  |
| MY49337729 (Vitaxel)    | 0       | 0       | 0       | 0         | 0           | 0           | 0           | 0           | 0       | 0         | 0       | 0       | 0  |
| AR11225023 (Tester)     | 0       | 0       | 0       | 0         | 0           | 0           | 0           | 0           | 0       | 0         | 0       | 0       | 0  |
| MY33707824 (Testing)    | 0       | 0       | 0       | 0         | 0           | 0           | 0           | 0           | 0       | 0         | 0       | 0       | 0  |
| MY94610631 (Mr. Tester) | 0       | 0       | 0       | 0         | 0           | 0           | 0           | 0           | 0       | 0         | 0       | 0       | (  |

**Group Sales Summary Report** 

## Vitaxel - Group Sales Report

- A. Select Year.
- **B.** Click on "Submit" to view the group sales report for entire year.

Group sales report allows user to view the summary of placement tree and sponsor tree group sales.

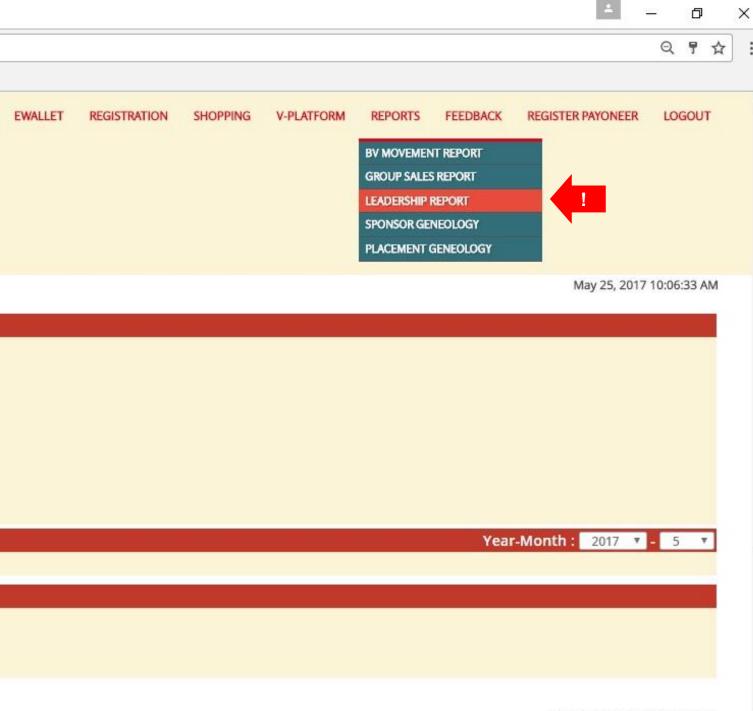

#### Vitaxel -Leadership Report

User able to view the leadership report by click on REPORTS menu and select LEADERSHIP REPORT.

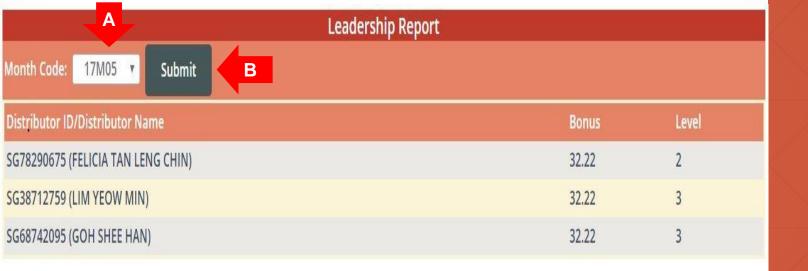

#### Vitaxel -Leadership Report

- A. Select Month Code.
- **B.** Click on "Submit" to view the leadership report.

Leadership report allows user to view the bonus and level of all distributors.

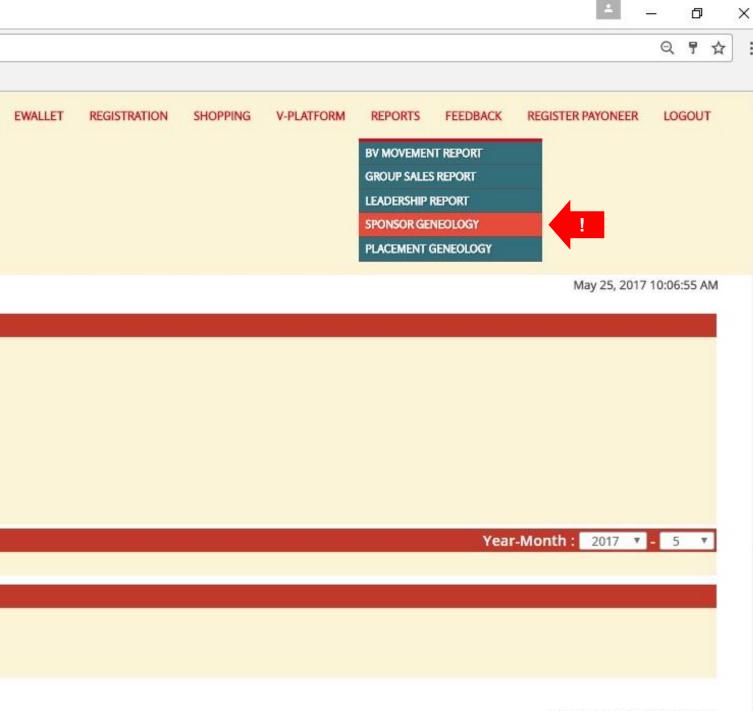

#### Vitaxel -Sponsor Geneology Report

User able to view the sponsor geneology report by click on REPORTS menu and select SPONSOR GENEOLOGY.

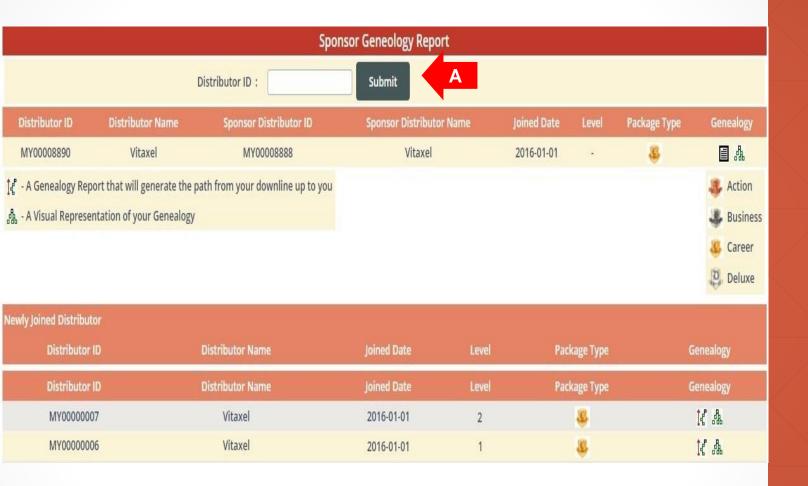

#### Vitaxel -Sponsor Geneology Report

**A**. Enter the distributor id and click on "Submit" to search the distributor.

User able to view the sponsor genealogy report in three types of format.

- Table Listing: User able to view all the distributors that under their sponsor tree in table form.

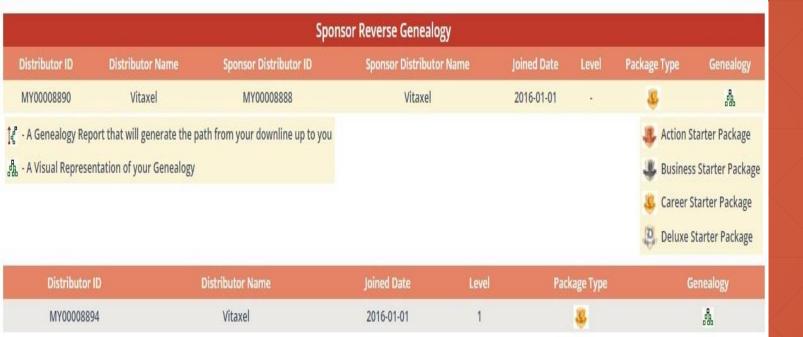

#### Vitaxel -Sponsor Geneology Report

- Reverse Genealogy: This allow user to view the path from their specific downline up to user.

#### **Sponsor Visual Geneology** Action Starter Package Distributor ID : MY00008890 Distributor Name : Vitaxel Business Starter Package 🎩 Package Type : Career Starter Package Career Starter Package & Deluxe Starter Package Distributor ID: MY00008890 Distributor Name: Vitaxel Package Type: Career Starter Package Distributor ID: MY33102303 Distributor : Vitaxel Action Starter All Rights Reserved 2017 © VITAXEL Package Type: Package

#### Vitaxel -Sponsor Geneology Report

- Visual Genealogy: A graphical representative of user sponsor network.

When move the cursor to package icon, user able to view the correspondence distributor details such as distributor id, name and his/her package.

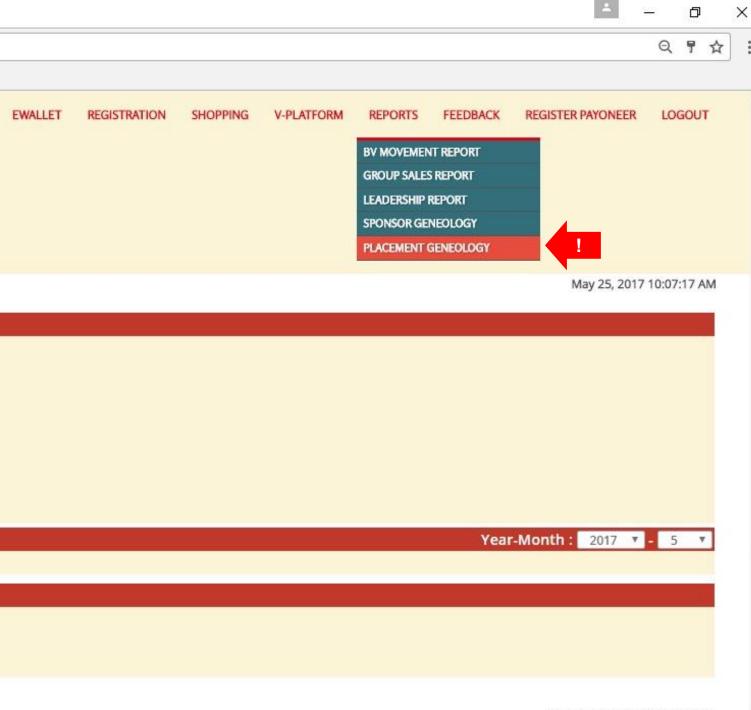

User able to view the placement geneology report by click on REPORTS menu and select PLACEMENT GENEOLOGY.

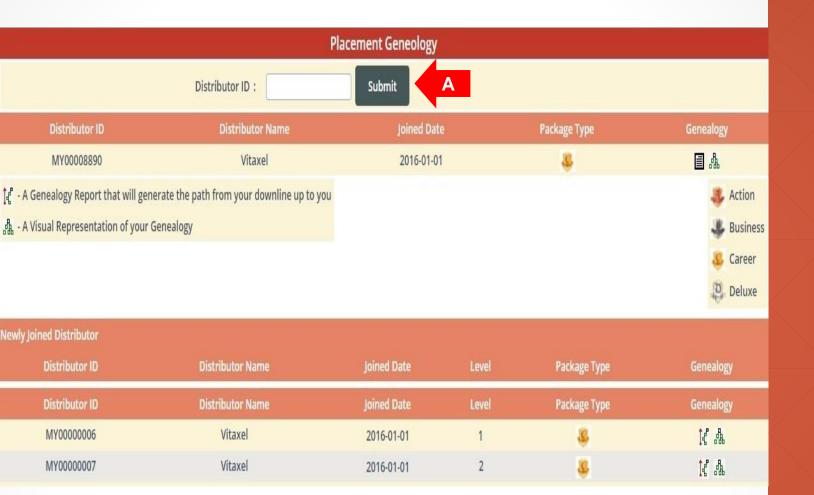

**A**. Enter the distributor id and click on "Submit" to search the distributor.

User able to view the placement genealogy report in three types of format.

- Table Listing: User able to view all the distributors that under their placement tree in table form.

| Placement Reverse Genealogy |                               |                                   |                          |       |          |           |                  |                                                                            |  |  |  |
|-----------------------------|-------------------------------|-----------------------------------|--------------------------|-------|----------|-----------|------------------|----------------------------------------------------------------------------|--|--|--|
| Distributor ID              | Distributor Name              | Sponsor Distributor ID            | Sponsor Distributor Name | Joi   | ned Date | Level     | Package Type     | Genealogy                                                                  |  |  |  |
| MY00008890                  | Vitaxel                       | MY00008888                        | Vitaxel                  | 20    | 16-01-01 |           | Ê                | A                                                                          |  |  |  |
|                             | oort that will generate the p | oath from your downline up to you |                          |       |          |           | Busines Career S | itarter Package<br>s Starter Package<br>Starter Package<br>Starter Package |  |  |  |
| Distributor                 | ID                            | Distributor Name                  | Joined Date              | Level | Pac      | kage Type | G                | ienealogy                                                                  |  |  |  |
| MY000088                    | 93                            | Vitaxel                           | 2016-01-01               | 1     |          | 8         |                  | A                                                                          |  |  |  |

- Reverse Genealogy: This allow user to view the path from their specific downline up to user.

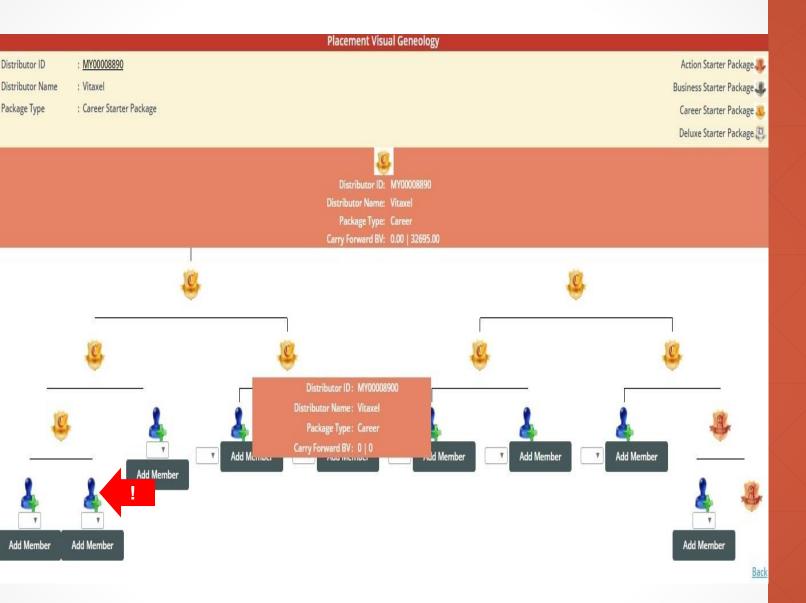

 Visual Genealogy: A graphical representative of user sponsor network.

When move cursor over to package icon, user able to view the correspondence distributor details such as distributor id, name, his/her package and the current carry forward BV from the left and right of downlines group.

Click on "Add Member" icon, if user want to use manual placement as their placement preference. Any public user register on personal website, user can choose from dropdown list to add member.

## Vitaxel - Feedback

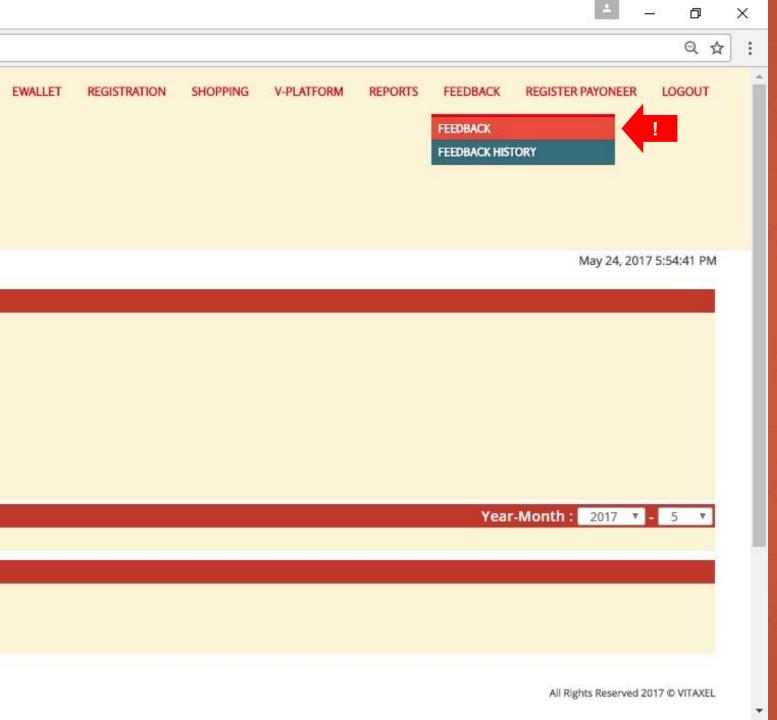

#### Vitaxel - Feedback

User able to submit their feedback or enquires by click on FEEDBACK menu and select FEEDBACK.

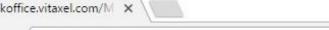

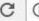

i backoffice.vitaxel.com/Member/FeedBack

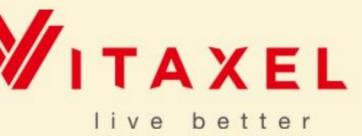

Nature Of FeedBack : General Feedback

B FeedBack Detail : General Feedback
Commission Feedback
Sales Feedback
Distributorship Feedback
Distributorship Feedback

Note: Company will response within 3-5 working days
General Feedback

Submit C

**EWALLET** 

PROFILE

REGISTRATION

#### **Vitaxel - Feedback**

- A. Nature of feedback.
- B. Feedback details.
- **C.** Once done fill in the feedback details, click on "Submit".

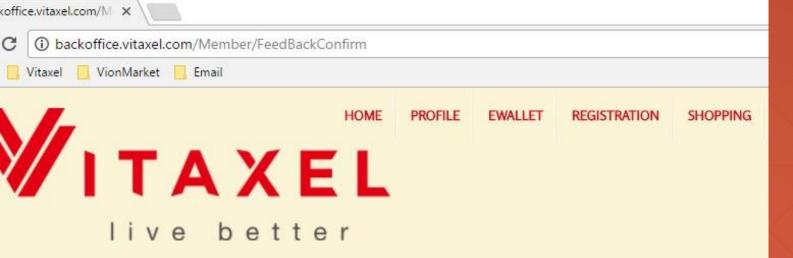

#### Confirm FeedBack

Nature Of FeedBack: General Feedback

FeedBack Detail: general feedback

Note: Company will response within 3-5 working days

General Feedback

Confirm

I

#### **Vitaxel - Feedback**

User need to click on "Confirm" to submit their feedback.

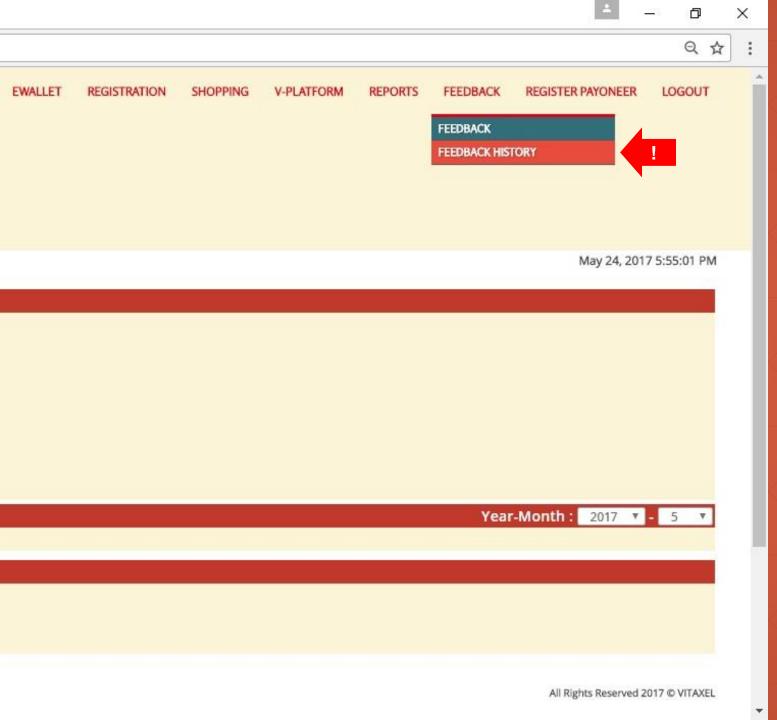

## Vitaxel - Feedback History

User able to view their feedback history by click on FEEDBACK menu and select FEEDBACK HISTORY.

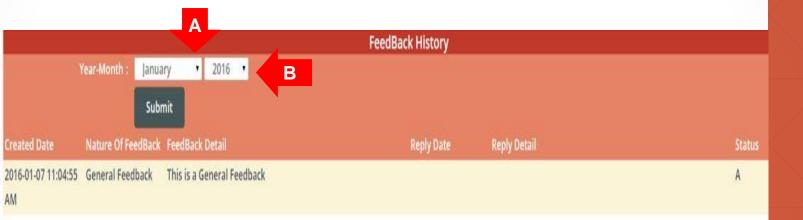

## Vitaxel - Feedback History

- A. Select Month and Year.
- **B.** Click on "Submit" to view their feedback history.

## Vitaxel - Logout

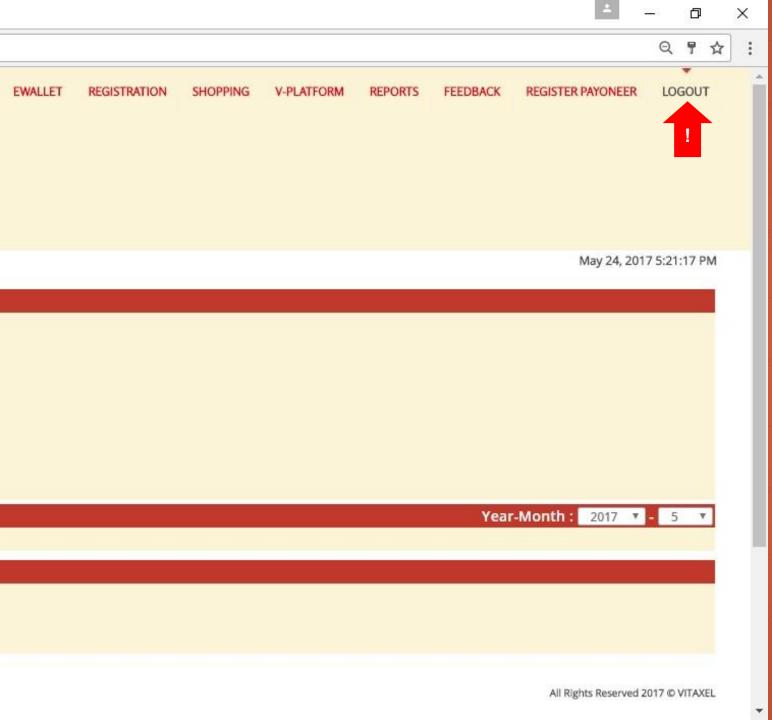

#### **Vitaxel - Logout**

User are advised to click "LOGOUT" to log off from the system whenever they have completed their task in the system.

## The End